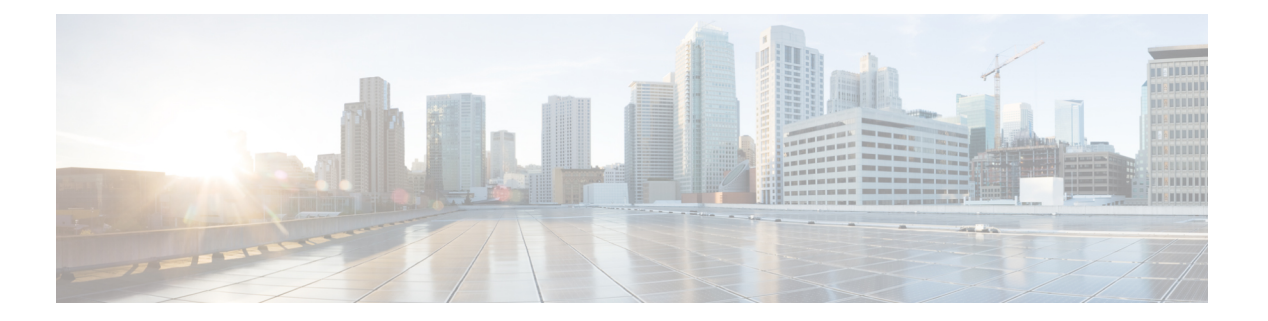

# 導入の計画

- プランニング ワークフロー (1 ページ)
- Cisco DNA CenterおよびCisco Software-Defined Access  $(2 \leq \leq \leq)$
- インターフェイスケーブル接続 (2 ページ)
- 必要な IP アドレスおよびサブネット (5 ページ)
- 必要なインターネット URL と完全修飾ドメイン名 (9 ページ)
- インターネットへのアクセスを保護する (13 ページ)
- 必要なネットワークポート (13 ページ)
- 必要なポートとプロトコル: Cisco Software-Defined Access (15 ページ)
- 必須の設定情報 (26 ページ)
- 必要な初期設定情報 (27 ページ)

# プランニング ワークフロー

Cisco DNA Center アプライアンスの設置、設定、セットアップを試みる前に、次の計画と情報 収集のタスクを実行する必要があります。これらのタスクを完了したあと、データセンターに アプライアンスを物理的に設置すると続行できます。

- **1.** スタンドアロン設置とクラスタ設置で推奨されるケーブル接続とスイッチングの要件を確 認します。詳細については「インターフェイスケーブル接続」を参照してください。
- **2.** アプライアンスの設定時に適用するIPアドレッシング、サブネット化などのIPトラフィッ ク情報を収集します。詳細については「必要なIPアドレスおよびサブネット」を参照して ください。
- **3.** 必要なWebベースのリソースに対するアクセスのソリューションを準備します。詳細につ いては「必要なインターネット URL と完全修飾ドメイン名」と「インターネットへのア クセスを保護する」を参照してください。
- **4.** Cisco DNA Center トラフィックのファイアウォールとセキュリティポリシーを再設定しま す。詳細については「必要なネットワークポート」を参照してください。CiscoDNACenter を使用してCisco Software-Defined Access (SD-Access) ネットワークを管理している場合は 「必要なポートとプロトコル: Cisco Software-Defined Access」も参照してください。

**5.** アプライアンスの構成時と初回設定時に使用される追加情報を収集します。詳細について は「必須の設定情報」と「必要な初期設定情報」を参照してください。

### **Cisco DNA Center**および**Cisco Software-Defined Access**

CiscoSD-Accessファブリックアーキテクチャを使用するネットワークも含め、すべてのネット ワークタイプで Cisco DNA Centerを使用できます。Cisco SD-Accessは、従来のネットワークを インテントベースのネットワークに変換します。これにより、ビジネスロジックがネットワー クの物理的な部分になり、構成、プロビジョニング、トラブルシューティングなどの日常的な タスクを簡単に自動化できるようになります。CiscoSD-Accessソリューションは、ネットワー クをビジネスニーズに合わせ、問題解決を改善し、セキュリティ侵害の影響を軽減するために 必要な時間を短縮します。

CiscoSD-Accessソリューションの詳細については、このガイドの範囲外です。CiscoDNACenter で使用する Cisco SD-Access ファブリックアーキテクチャの実装を計画しているネットワーク アーキテクトや管理者は、次のリソースから追加情報とガイダンスを入手できます。

- 通常のネットワークのアプローチと技術では不可能なソリューションを自動化するため に、Cisco DNA Center が Cisco SD-Access を活用する方法については、[『ソフトウェア定](https://www.cisco.com/c/dam/en/us/products/se/2018/1/Collateral/nb-06-software-defined-access-ebook-en.pdf) [義型アクセス:インテントベースのネットワーキングの実現』](https://www.cisco.com/c/dam/en/us/products/se/2018/1/Collateral/nb-06-software-defined-access-ebook-en.pdf)を参照してください。
- CiscoSD-Accessアクセスセグメンテーションを使用したネットワークセキュリティの強化 に関するガイダンスについては、『SD-Access[アクセスセグメンテーション設計ガイド](https://www.cisco.com/c/dam/en/us/td/docs/solutions/CVD/Campus/CVD-Software-Defined-Access-Segmentation-Design-Guide-2018MAY.pdf)』 を参照してください。
- Cisco DNA Center での SDA の展開に関するガイダンスは、[『ソフトウェア定義型アクセ](https://www.cisco.com/c/dam/en/us/td/docs/solutions/CVD/Campus/CVD-Software-Defined-Access-Deployment-Guide-Sol1dot2-2018OCT.pdf) [ス導入ガイド』](https://www.cisco.com/c/dam/en/us/td/docs/solutions/CVD/Campus/CVD-Software-Defined-Access-Deployment-Guide-Sol1dot2-2018OCT.pdf)を参照してください。
- Cisco DNA Center と Cisco SD-Access ソリューションの基盤であるデジタル ネットワーク アーキテクチャの詳細と、この革新的なアーキテクチャで他のシスコ製品やソリューショ ン、サードパーティの製品やソリューションが果たす役割については、『[CiscoDNADesign](https://www.cisco.com/c/en/us/solutions/design-zone/networking-design-guides/digital-network-architecture-design-guides.html) [Zone](https://www.cisco.com/c/en/us/solutions/design-zone/networking-design-guides/digital-network-architecture-design-guides.html)』を参照してください。

### インターフェイスケーブル接続

次のタイプのネットワークアクセスを提供するスイッチに、アプライアンスのポートを接続し ます。Cisco DNA Center の機能に必要なため、最低でも企業およびクラスタのポートインター フェイスを設定する必要があります。

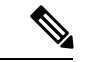

アプライアンス設定中、Maglev設定ウィザードは、クラスタリンクオプションをインターフェ イスに割り当てるまで続行できません。実稼働環境で単一ノードを展開する場合も3ノードを 展開する場合も、ポート enp10s0 を第 1 世代 Cisco DNA Center アプライアンス(シスコ製品番 号 DN1-HW-APL)のクラスタリンクとして指定します。 (注)

クラスタリンクとしてマークされたインターフェイスは、設定が完了した後は変更できないこ とに注意してください。後で、クラスタリンクとしてマークされたインターフェイスを変更す る必要がある場合は、アプライアンスのイメージを作成しなおす必要があります。Cisco DNA Centerアプライアンスのイメージを作成し直すために完了する必要があるタスクの説明につい ては[、アプライアンスのイメージの再作成](b_cisco_dna_center_install_guide_2_3_3_1stGen_chapter4.pdf#nameddest=unique_22)を参照してください。将来的に3ノードクラスタに 拡張できるようにするため、IPアドレスを使用してクラスタポートを設定するようお勧めしま す。また、クラスタ リンク インターフェイスがスイッチポートに接続されており、稼働状態 になっていることを確認します。

- (必須)**10 Gbps** エンタープライズポート(ポート **1**、**enp9s0**、ネットワークアダプタ **4**):これは、アプライアンス mLOM スロットの VIC 1227 カードの右側のポートです。 その目的は、Cisco DNA Center のネットワークとの通信および管理を有効にすることで す。このポートを、エンタープライズ ネットワークに接続しているスイッチに接続し、 ポートのサブネットマスクを使用して IP アドレスを 1 つ設定します。
- (必須)**10 Gbps** クラスタポート(ポート **2**、**enp10s0**、ネットワークアダプタ **1**):これ は、アプライアンスの mLOM スロットの VIC 1227 カードの左側のポートです。その目的 は、Cisco DNA Center クラスタ内のプライマリノードとセカンダリノード間の通信を可能 にすることです。このポートをクラスタ内の他のノードに接続しているスイッチに接続 し、ポートのサブネットマスクを使用して IP アドレスを 1 つ設定します。
- (オプション)**1 Gbps Cisco DNA Center GUI** ポート(**1**、**enp1s0f0**、ネットワークアダプ タ **2**):このポートは、Cisco DNA Center GUI へのアクセスを提供します。その目的は、 ユーザがアプライアンスでソフトウェアを使用できるようにすることです。企業管理ネッ トワークに接続しているスイッチにこのポートを接続し、ポートのサブネットマスクを使 用して IP アドレスを 1 つ設定します。
- (オプション)**1 Gbps** クラウドポート(**2**、**enp1s0f1**、ネットワークアダプタ **3**):この ポートはオプションです。10Gbpsのエンタープライズポート(ポート1、enp9s0、ネット ワークアダプタ4)を使用してアプライアンスをインターネット(インターネットプロキ シサーバを含む)に接続できない場合にのみ使用してください。クラウドポートを使用す る必要がある場合は、インターネットプロキシサーバに接続しているスイッチに接続し、 ポートのサブネットマスクを使用して IP アドレスを設定します。
- (オプション、ただし強く推奨)**1 Gbps CIMC** ポート(**M**):このポートで、Cisco Integrated Management Controller (CIMC) アウトオブバンド アプライアンス管理インター フェイスとその GUI にブラウザがアクセスします。その目的は、アプライアンスとその ハードウェアを管理できるようにすることです。企業管理ネットワークに接続しているス イッチにこのポートを接続し、ポートのサブネットマスクを使用して IP アドレスを 1 つ 設定します。

次の図は、単一ノード Cisco DNA Center クラスタの推奨される接続を示しています。

#### 図 **<sup>1</sup> :** 単一ノードクラスタの推奨される配線

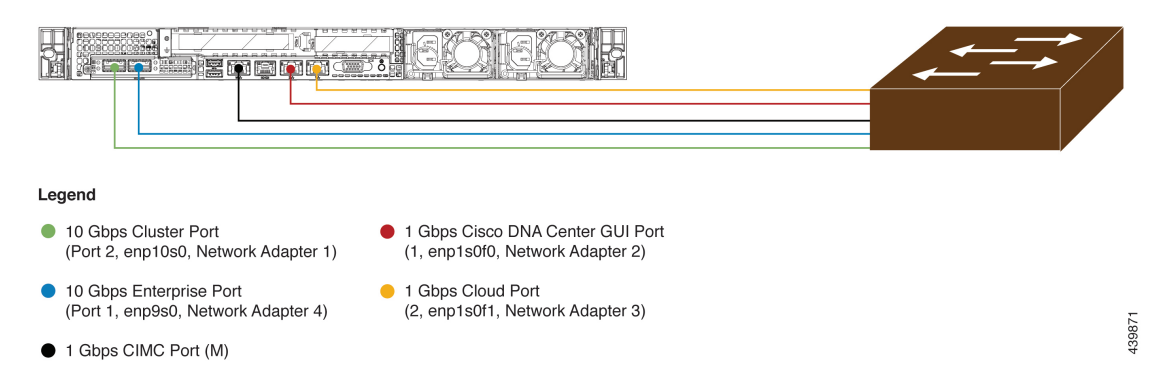

次の図は、3ノードCisco DNA Centerクラスタの推奨される接続を示しています。3ノードクラ スタ内の各ノードの接続は1つ以外すべて、シングルノードクラスタの場合と同じであり、同 じポートを使用します。例外はクラスタポート(ポート 2、enp10s0、ネットワークアダプタ 1)であり、これは 3 ノードクラスタ内の各ホストが他のホストと通信できるようにするため に必要です。

#### 図 **2 : 3** ノードクラスタの推奨される配線

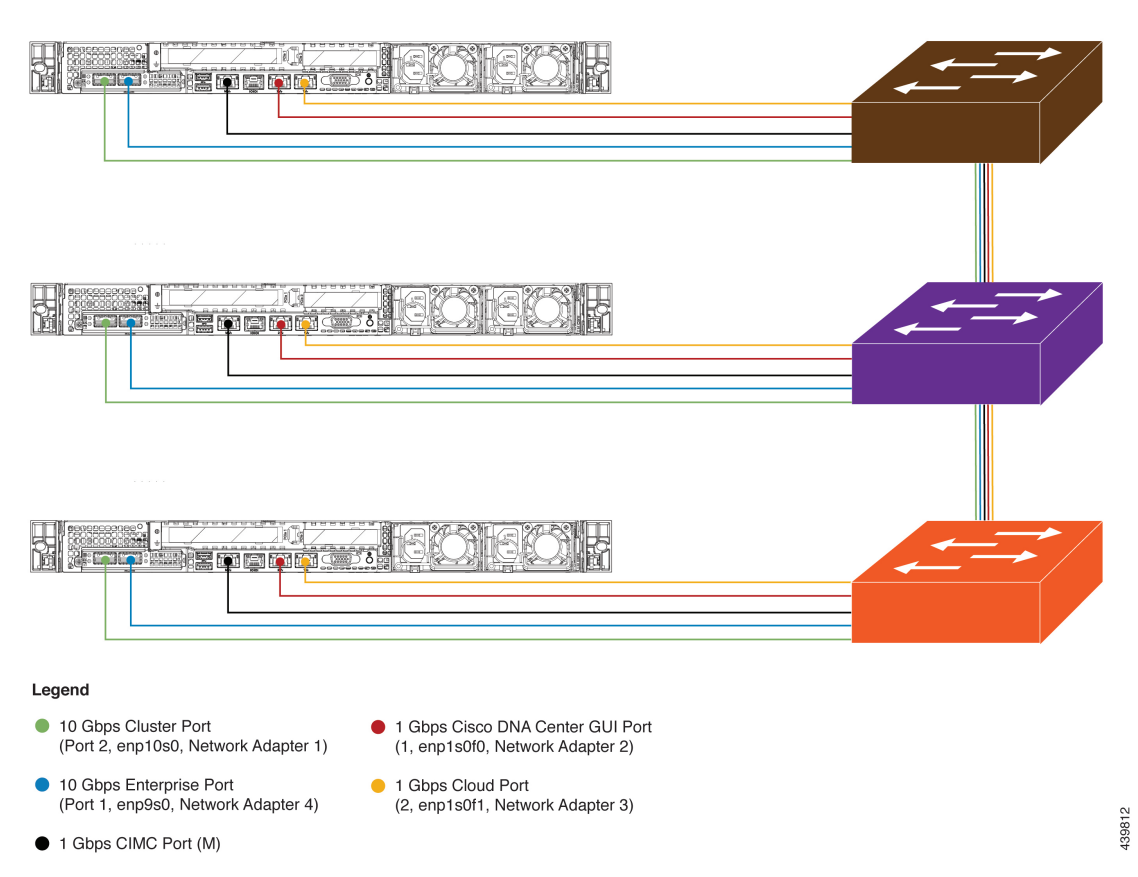

背面パネルのポートとその使用方法についての短いビデオプレゼンテーションは、[「アシュア](https://www.cisco.com/c/en/us/support/cloud-systems-management/dna-center/video-resources.html#playlist1) ランスと SD-Access のための Cisco DNA Center [アプライアンスの開梱」](https://www.cisco.com/c/en/us/support/cloud-systems-management/dna-center/video-resources.html#playlist1)の最初の5分間(「は じめに」の項)を参照してください。

各ポートの詳細については、[前面パネルと背面パネル](b_cisco_dna_center_install_guide_2_3_3_1stGen_chapter1.pdf#nameddest=unique_4)にあるアプライアンスの背面パネルの図 と付属の説明を参照してください。

マルチノードクラスタの導入では、すべてのメンバノードを同じサイトの同じネットワーク内 にする必要があります。アプライアンスは、複数のネットワークまたはサイト間でのノードの 配布をサポートしていません。 (注)

10 Gbps のエンタープライズポートとクラスタポートを接続する場合は、両方のポートで次の メディアタイプのみがサポートされていることに注意してください。

- SFP-10G-LR(ロングレンジ、SMF)
- SFP-H10GB-CU1M (Twinax ケーブル、パッシブ、1 m)
- SFP-H10GB-CU3M (Twinax ケーブル、パッシブ、3 m)
- SFP-H10GB-CU5M (Twinax ケーブル、パッシブ、5 m)
- SFP-H10GB-ACU7M(Twinax ケーブル、アクティブ、7 m)

### 必要な **IP** アドレスおよびサブネット

設置を開始する前に、使用する予定の各アプライアンスポートに割り当てるのに十分な IP ア ドレスがネットワークにあることを確認する必要があります。アプライアンスをシングルノー ドクラスタとしてインストールするか、3 ノードクラスタのプライマリまたはセカンダリノー ドとしてインストールするかによって、次のアプライアンスポート (NIC) アドレスが必要に なります。

- エンタープライズポートアドレス(**Enterprise Port Address**)(必須):サブネットマス クを持つ 1 つの IP アドレス。
- クラスタポートアドレス(**Cluster Port Address**)(必須):サブネットマスクを持つ 1 つ の IP アドレス。
- 管理ポートアドレス(**Management Port Address**)(オプション):1 つの IP アドレスと サブネットマスク。
- クラウドポートアドレス(**Cloud Port Address**)(オプション):サブネットマスクを持 つ 1 つの IP アドレス。これはオプションのポートであり、エンタープライズポートを使 用してクラウドに接続できない場合にのみ使用されます。この目的で使用する必要がある 場合を除き、クラウドポートの IP アドレスは必要ありません。

• **CIMC**ポートアドレス(**CIMCPortAddress**)(オプション、ただし強く推奨):サブネッ トマスクを持つ 1 つの IP アドレス。

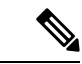

これらの要件で要求されるすべての IP アドレスは、有効な IPv4 ネットマスクを持つ有効な IPv4アドレスである必要があります。アドレスと対応するサブネットが重複していないことを 確認します。重複している場合、サービスの通信の問題が発生する可能性があります。 (注)

また、次の追加の IP アドレスと専用 IP サブネットが必要になります。これは、アプライアン スの設定時に入力が求められ、適用されます。

**1.** クラスタ仮想**IP**アドレス(**Cluster VirtualIP Addresses**):クラスタごとに設定されたネッ トワークインターフェイスごとに1つの仮想 IP (VIP) アドレス。この要件は3 ノードク ラスタと、将来 3 ノードクラスタに変換される可能性のある単一ノードクラスタに適用さ れます。設定するネットワークインターフェイスごとに VIP を指定する必要があります。 各 VIP は、対応する設定済みインターフェイスの IP アドレスと同じサブネットからのも のである必要があります。各アプライアンスには、エンタープライズ、クラスタ、管理、 およびクラウドの 4 つのインターフェイスがあります。Cisco DNA Center の機能に必要な ため、最低でも企業およびクラスタのポートインターフェイスを設定する必要がありま す。サブネットマスクと 1 つ以上の関連ゲートウェイまたはスタティックルートとともに IPをインターフェイスに指定すると、そのインターフェイスは設定されていると見なされ ます。設定時にインターフェイスを完全にスキップすると、そのインターフェイスは設定 されていないと見なされます。

次の点に注意してください。

- 単一ノード設定で、今後3ノードクラスタに変換する予定がない場合は、仮想IPアド レスを指定する必要はありません。ただし、これを行う場合は、設定されているすべ てのネットワーク インターフェイスに仮想 IP アドレスを指定する必要があります (3 ノードクラスタの場合と同様)。
- 単一ノードクラスタのクラスタ内リンクがダウンすると、管理インターフェイスとエ ンタープライズ インターフェイスに関連付けられているVIP アドレスもダウンしま す。これが発生すると、クラスタ内リンクが復元されるまで Cisco DNA Center を使用 できません(ソフトウェアイメージ管理 [SWIM] と Cisco Identity Services Engine [ISE] の統合が動作しません。またネットワーク データ プラットフォーム [NDP] コレクタ から情報を収集できないため、CiscoDNAアシュアランスデータが表示されません)。
- リンクローカルIPアドレスをホストインターフェイスに使用することはできません。
- **2.** デフォルトゲートウェイ **IP** アドレス(**Default Gateway IP Address**):ネットワークの優 先デフォルトゲートウェイのIPアドレス。他のルートがトラフィックに一致しない場合、 トラフィックはこのIPアドレスを経由してルーティングされます。通常は、インターネッ トにアクセスするネットワーク設定内のインターフェイスにデフォルトゲートウェイを割 り当てる必要があります。Cisco DNA Center の展開時に留意すべきセキュリティ上の考慮 事項については、『Cisco Digital Network Architecture Center Security Best Practices Guide』を 参照してください。
- **3.** [DNS Server IP Addresses]:1 つ以上のネットワークの優先 DNS サーバの IP アドレス。設 定時に、DNSサーバのIPアドレスをスペースで区切ったリストとして入力することによっ て、複数の値を指定できます。
- **4.** (オプション)スタティックルートアドレス(**Static Route Addresses**):1 つ以上のスタ ティックルートのIPアドレス、サブネットマスク、およびゲートウェイ。設定時に、複数 のスタティックルートのIPアドレス、ネットマスク、およびゲートウェイを、スペースで 区切ったリストとして入力することによってそれらを指定できます。

アプライアンスの任意のインターフェイスに対して 1 つ以上のスタティックルートを設定 できます。デフォルトゲートウェイ以外の特定の方向でトラフィックをルーティングする 場合は、スタティックルートを指定する必要があります。スタティックルートを持つ各イ ンターフェイスは、IProuteコマンドテーブルでトラフィックがルーティングされるデバイ スとして設定されます。このため、トラフィックが送信されるインターフェイスとスタ ティックルートの方向を一致させることが重要です。

スタティックルートは、スイッチやルータで使用されるようなネットワークデバイスの ルーティングテーブルでは推奨されません。この場合はダイナミック ルーティング プロ トコルの方が適しています。ただし、他の方法では到達できないネットワークの特定の部 分にアプライアンスがアクセスできるようにするには、必要に応じてそれらを追加する必 要があります。

**5.** [NTP Server IP Addresses]:DNS 解決可能なホスト名、または 1 つ以上の Network Time Protocol (NTP) サーバの IP アドレス。

設定時に、NTP サーバの IP アドレスやマスクまたはホスト名をスペースで区切ったリス トとして入力することによって、複数の値を指定できます。実稼働環境への展開では、少 なくとも 3 台の NTP サーバを設定することを推奨します。

これらのサーバは、事前にハードウェアを同期するときに指定し、クラスタ内の各アプラ イアンスでソフトウェアを設定する際に再度指定します。時刻の同期は、マルチホストク ラスタ全体でのデータの精度と処理の調整にとって重要です。アプライアンスを実稼働環 境に展開する前に、アプライアンスのシステムクロックの時刻が現在の時刻であること、 および指定した Network Time Protocol(NTP)サーバが正確な時刻を維持していることを 確認してください。アプライアンスを Cisco Identity Services Engine (ISE) と統合する予定 の場合は、ISE がアプライアンスと同じ NTP サーバと同期していることも確認する必要が あります。

**6.** コンテナサブネット(**Container Subnet**):アシュアランス、インベントリ収集などの内 部アプリケーションサービス間の通信用IPを管理および取得する際にアプライアンスが使 用する 1 つの専用 IP サブネットを識別します。デフォルトでは、Cisco DNA Center により リンクローカルサブネット(**169.254.32.0/20**)がこのパラメータに設定されています。こ のサブネットを使用することをお勧めします。別のサブネットを入力する場合は、Cisco DNACenterの内部ネットワークまたは任意の外部ネットワークで使用されている他のサブ ネットと競合したり、重複したりしていないことを確認してください。また、サブネット の最小サイズが 21 ビットであることを確認してください。指定するサブネットは、次の アドレス範囲をサポートするプライベートネットワークの IETF RFC 1918 および RFC 6598 仕様に準拠している必要があります。

- $\cdot$  10.0.0.0/8
- 172.16.0.0/12
- $\cdot$  192.168.0.0/16
- $\cdot$  100.64.0.0/10

詳細については、RFC 1918 では『[プライベートインターネット用のアドレス割り当て』](https://tools.ietf.org/html/rfc1918) を、RFC 6598 では『[IANA-Reserved](https://tools.ietf.org/html/rfc6598) IPv4 Prefix For Shared Address Space』を参照してくだ さい。

Ú

- 有効なCIDRサブネットが指定されていることを確認します。そうでない場合、172.17.1.0/20 および 172.17.61.0/20 サブネットに誤ったビットが表示されます。 重要
	- Cisco DNA Center アプライアンスの設定が完了したら、最初にアプライアンスを再イメー ジ化せずに別のサブネットを割り当てることはできません(詳細については、「アプライ アンスの設定」章の「アプライアンスの再イメージ化」のトピックを参照してください)。
- **7.** クラスタサブネット(**ClusterSubnet**):データベースアクセス、メッセージバスなどのイ ンフラストラクチャ サービス間の通信用 IP を管理および取得する際にアプライアンスが 使用する 1 つの専用 IP サブネットを識別します。デフォルトでは、Cisco DNA Center によ りリンクローカルサブネット (**169.254.48.0/20**) がこのパラメータに設定されています。 このサブネットを使用することをお勧めします。別のサブネットを入力する場合は、Cisco DNACenterの内部ネットワークまたは任意の外部ネットワークで使用されている他のサブ ネットと競合したり、重複したりしていないことを確認してください。また、サブネット の最小サイズが 21 ビットであることを確認してください。指定するサブネットは、次の アドレス範囲をサポートするプライベートネットワークの IETF RFC 1918 および RFC 6598 仕様に準拠している必要があります。
	- $\cdot$  10.0.0.0/8
	- $\cdot$  172.16.0.0/12
	- $\cdot$  192.168.0.0/16
	- $\cdot$  100.64.0.0/10

詳細については、RFC 1918 では『[プライベートインターネット用のアドレス割り当て』](https://tools.ietf.org/html/rfc1918) を、RFC 6598 では『[IANA-Reserved](https://tools.ietf.org/html/rfc6598) IPv4 Prefix For Shared Address Space』を参照してくだ さい。

コンテナサブネットとして 10.10.10.0/21 を指定する場合は、これら 2 つのサブネットは重 複しないため、10.0.8.0/21 のクラスタサブネットを指定することもできます。また、設定 ウィザードによって、これらのサブネット間の重複(存在する場合)が検出され、重複を 修正するように求められることにも注意してください。

Ú

- 有効なCIDRサブネットが指定されていることを確認します。そうでない場合、172.17.1.0/20 および 172.17.61.0/20 サブネットに誤ったビットが表示されます。 重要
	- Cisco DNA Center アプライアンスの設定が完了したら、最初にアプライアンスを再イメー ジ化せずに別のサブネットを割り当てることはできません(詳細については、「アプライ アンスの設定」章の「アプライアンスの再イメージ化」のトピックを参照してください)。

コンテナとクラスタの 2 つのサブネットで推奨される合計 IP アドレス空間には、4096 のアド レスが含まれており、それぞれ 2048 のアドレスの 2/21 サブネットに分割されています。2/21 サブネットを重複させることはできません。Cisco DNA Centerの内部サービスは、専用のIPア ドレスセットの動作に必要です(CiscoDNACenterマイクロサービスアーキテクチャの要件)。 この要件に対応するには、Cisco DNA Center システムごとに 2 つの専用サブネットを割り当て る必要があります。

アプライアンスがこのようなアドレス空間を必要とする理由の1つは、システムパフォーマン スを維持するためです。東西(ノード間)通信には内部ルーティングおよびトンネリングテク ノロジーが使用されているため、重複するアドレス空間を使用すると、アプライアンスが仮想 ルーティングを実行し、内部的にFIBを転送するように強制されることがあります。これによ り、1つのサービスから別のサービスに送信されるパケットに対して複数のencap/decapが発生 し、高いレイヤでのカスケードの影響により、非常に低いレベルの高い内部遅延が発生しま す。

もう1つの理由は Cisco DNA Center Kubernetes [ベースのサービスコンテナ化](https://kubernetes.io/docs/concepts/cluster-administration/networking/)アーキテクチャで す。各アプライアンスは、Kubernetes K8 ノードごとにこの空間の IP アドレスを使用します。 複数のノードが 1 つのサービスを構成できます。現在、Cisco DNA Center は、複数の IP アドレ スを必要とするサービスを100余りサポートしており、新しい機能と対応するサービスが常に 追加されています。最初は意図的に大きなアドレス空間を確保するように要求されます。これ は、IPが不足することなく、また単にシステムをアップグレードするだけのために連続するア ドレス空間の再割り当てをお客様に求めることなく、シスコが新しいサービスや機能を追加で きるようにするためです。

これらのサブネットでサポートされているサービスは、レイヤ3でも有効になっています。ク ラスタスペースは、特に、アプリケーションサービスとインフラストラクチャサービスの間で データを伝送し、頻繁に使用されます。

RFC 1918 および RFC 6598 の要件は、クラウドからパッケージとアップデートをダウンロード するための Cisco DNA Center の要件によるものです。選択した IP アドレス範囲が RFC 1918 お よび RFC 6598 に準拠していない場合、すぐにパブリック IP アドレスの重複の問題につながる 可能性があります。

# 必要なインターネット **URL** と完全修飾ドメイン名

アプライアンスでは、次のURLと完全修飾ドメイン名(FQDN)の表へのセキュアなアクセス が必要です。

この表では、各 URL と FQDN を使用する機能について説明します。IP トラフィックがアプラ イアンスとこれらのリソースとの間を移動できるように、ネットワークファイアウォールまた はプロキシサーバのいずれかを設定する必要があります。リストされている URL と FQDN に このアクセスを提供できない場合は、関連付けられている機能が損なわれるか、または動作不 能になります。

インターネットへのプロキシアクセスの要件の詳細については、「インターネットへのアクセ スを保護する」を参照してください。

#### 表 **<sup>1</sup> :** 必要な **URL** と **FQDN** アクセス

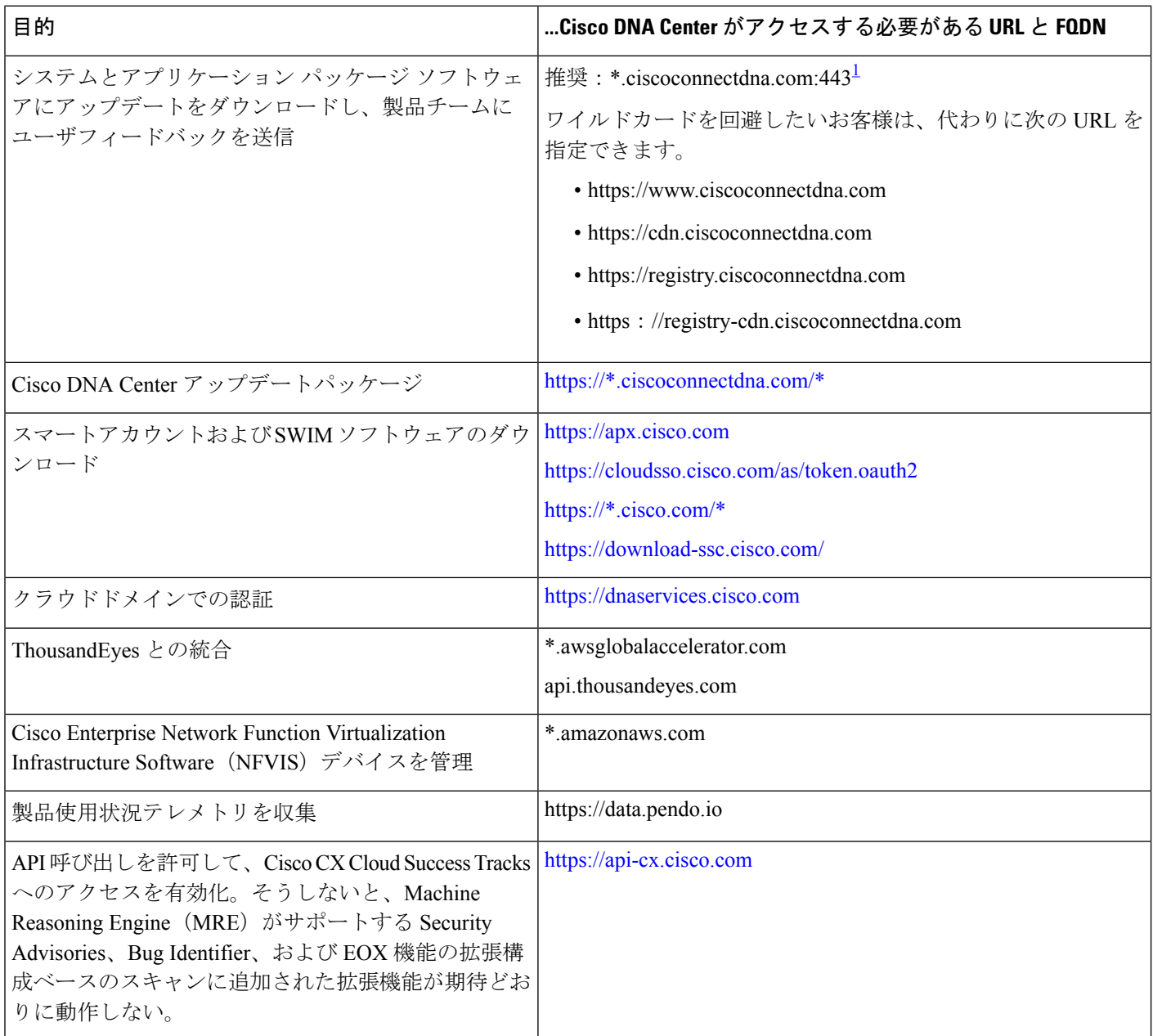

 $\mathbf I$ 

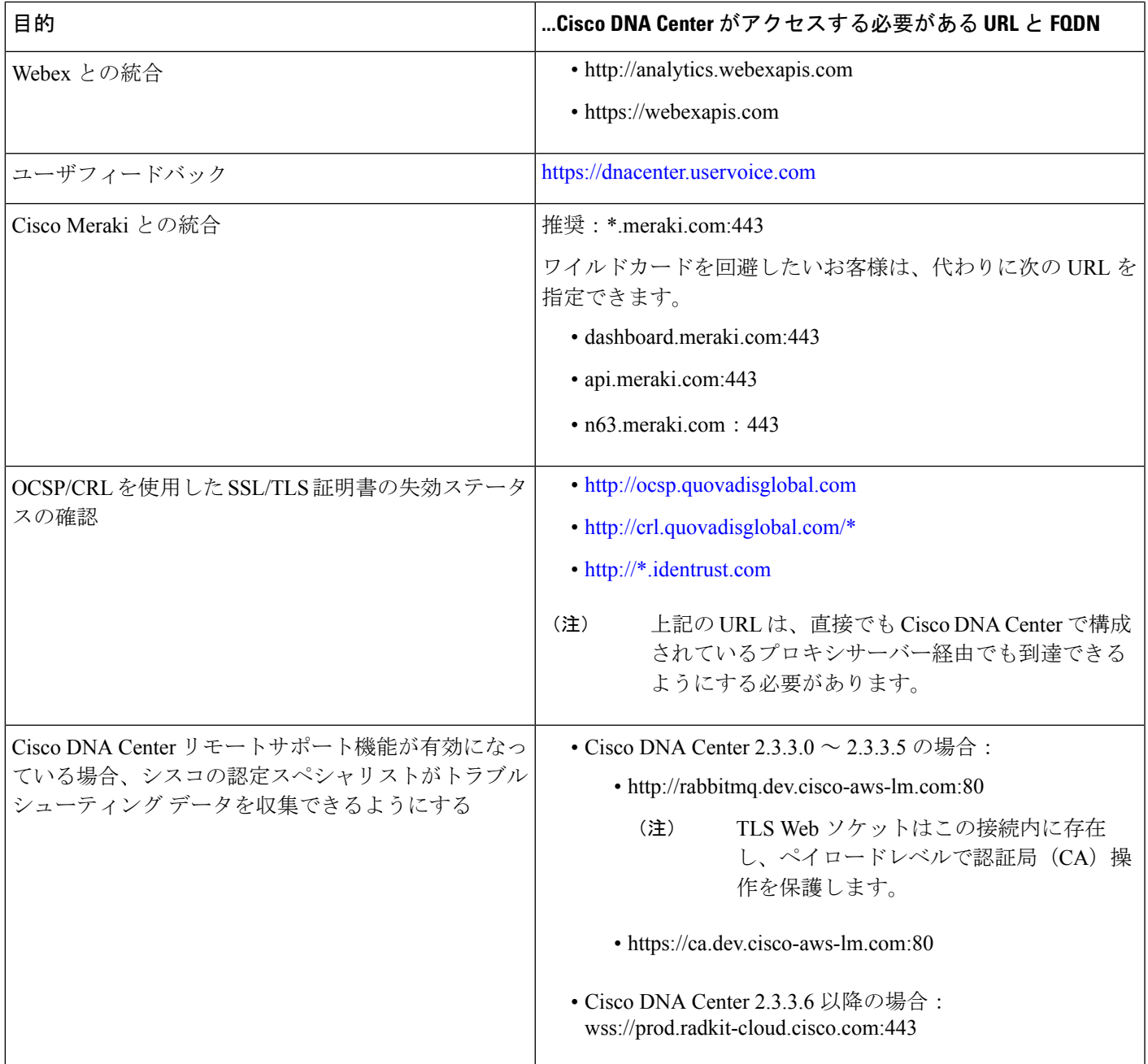

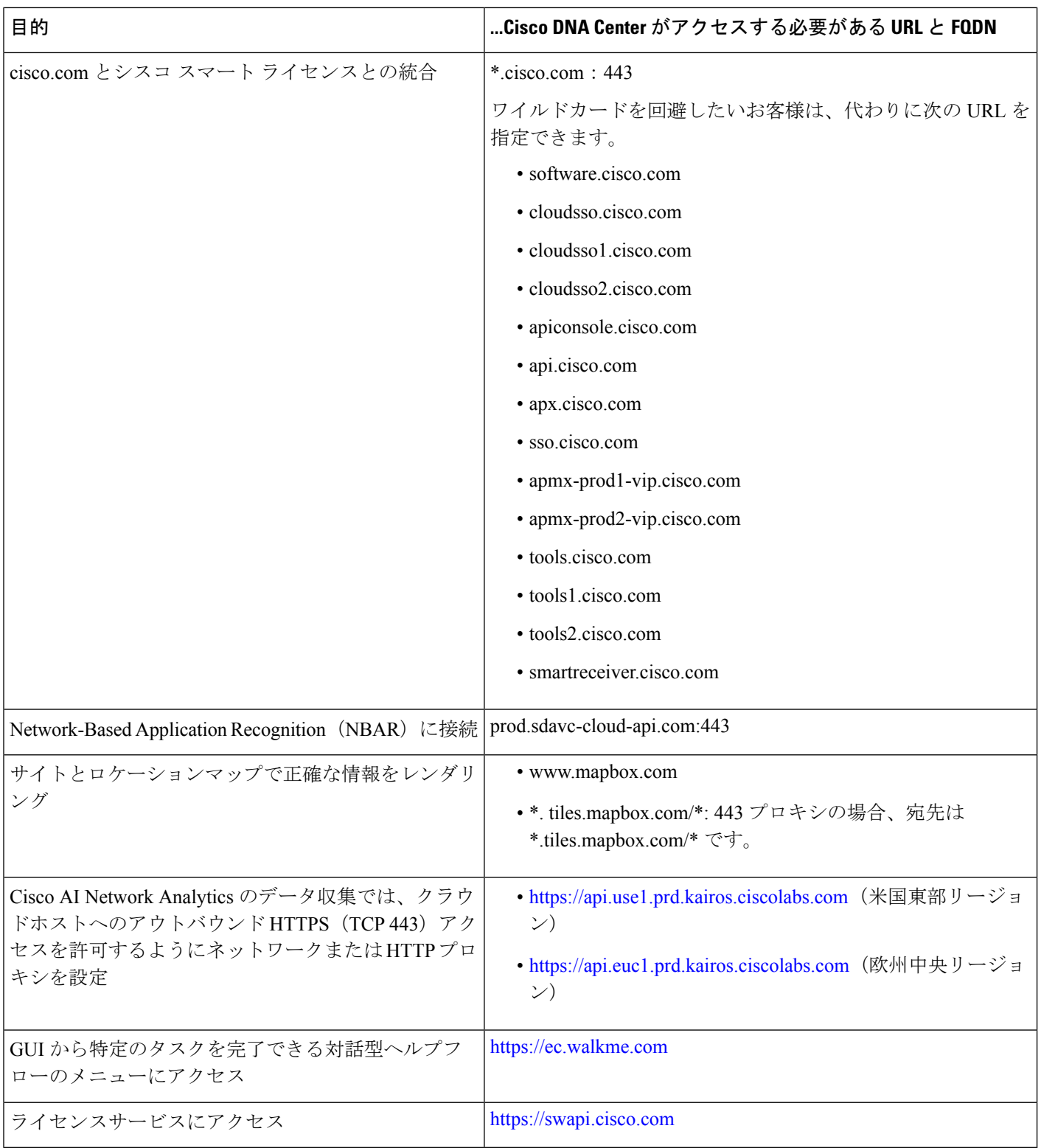

<sup>1</sup> シスコはciscoconnectdna.com とそのサブドメインを所有し、維持しています。Cisco Connect DNA インフラストラ クチャは、シスコのセキュリティおよび信頼に関するガイドラインを満たし、継続的なセキュリティテストを実

施しています。このインフラストラクチャは堅牢であり、組み込みのロードバランシング機能と自動化機能を備 えています。24 時間 365 日の可用性を確保するために、クラウド運用チームが監視と保守を行います。

### インターネットへのアクセスを保護する

デフォルトでは、アプライアンスは、インターネット経由でアクセスして、ソフトウェアアッ プデート、ライセンス、デバイスソフトウェアをダウンロードしたり、最新のマップ情報、 ユーザフィードバックなどを提供したりするように設定されています。これらの目的でイン ターネット接続を提供することは必須要件です。

HTTPS プロキシサーバを使用することは、リモート URL に安全にアクセスするための信頼性 の高い方法です。「必要なインターネットURLと完全修飾ドメイン名」に記載されているURL にアプライアンスがアクセスするために必要なアクセス権を付与するには、HTTPS プロキシ サーバを使用するようお勧めします。アプライアンス設置時に、この目的で使用するプロキシ サーバの URL とポート番号を、プロキシのログインクレデンシャルとともに入力するように 求められます(プロキシが必要な場合)。

このリリースでは、アプライアンスはHTTPを介したプロキシサーバとの通信のみをサポート しています。HTTPS プロキシサーバをネットワーク内の任意の場所に配置できます。プロキ シサーバは HTTPS を使用してインターネットと通信しますが、アプライアンスは HTTP 経由 でプロキシサーバと通信します。そのためアプライアンスの設定中、プロキシを設定するとき にプロキシの HTTP ポートを指定するようお勧めします。

設定後にプロキシ設定を変更する必要が生じた場合は、GUIを使用して行うことができます。

### 必要なネットワークポート

次の表にアプライアンスが使用する既知のネットワークサービスポートを一覧表示します。こ れらのポートが、ファイアウォール設定またはプロキシゲートウェイのどちらで開くかを問わ ず、アプライアンスとの間で送受信されるトラフィックフローに対して開いていることを確認 する必要があります。

SDAインフラストラクチャを採用するネットワークにアプライアンスを導入する場合は、追加 のポート、プロトコル、およびトラフィックタイプに対応している必要があります。詳細につ いては、「必要なポートとプロトコル:CiscoSoftware-Defined Access」を参照してください。

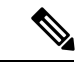

Cisco DNA Center の展開時に留意すべきセキュリティ上の考慮事項については、『*[Cisco](https://www.cisco.com/c/en/us/td/docs/cloud-systems-management/network-automation-and-management/dna-center/hardening_guide/b_dnac_security_best_practices_guide.html) DNA Center* [セキュリティのベストプラクティスガイド』を](https://www.cisco.com/c/en/us/td/docs/cloud-systems-management/network-automation-and-management/dna-center/hardening_guide/b_dnac_security_best_practices_guide.html)参照してください。 (注)

表 **2 :** ポート:着信トラフィック

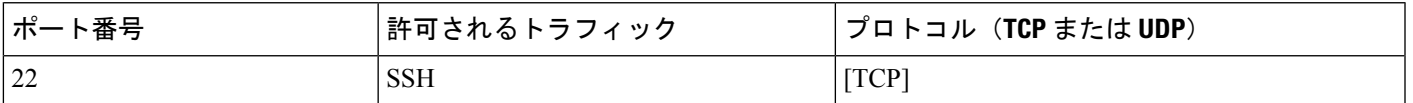

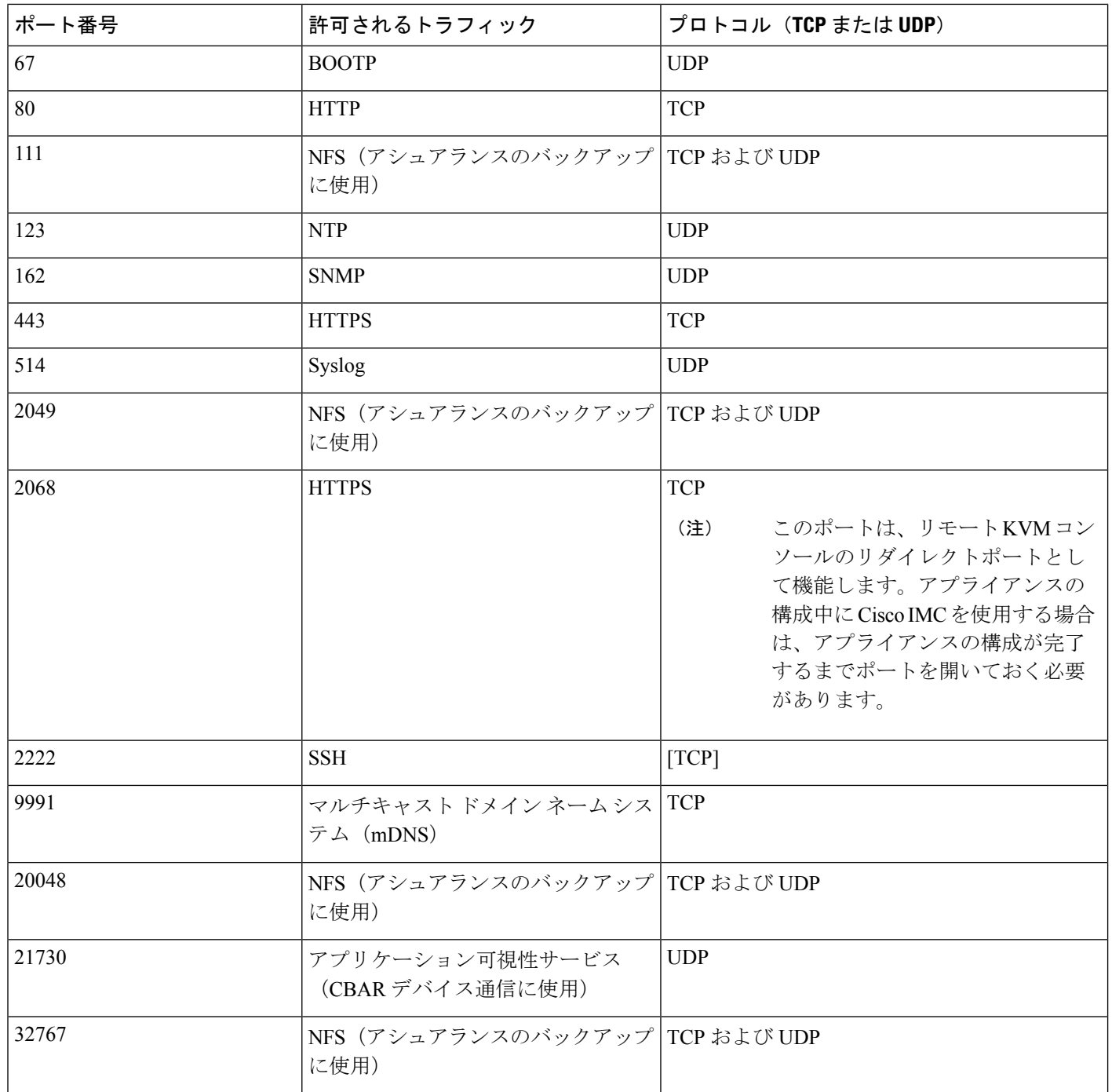

### 表 **3 :** ポート:発信トラフィック

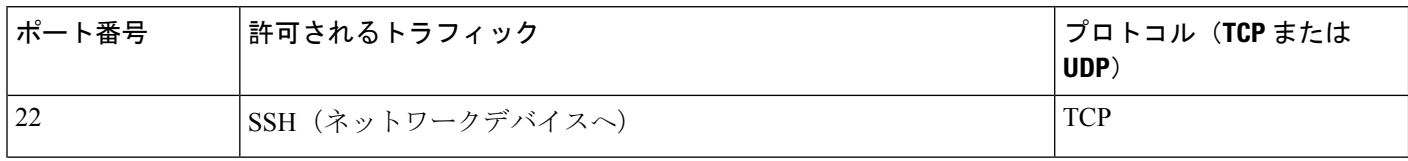

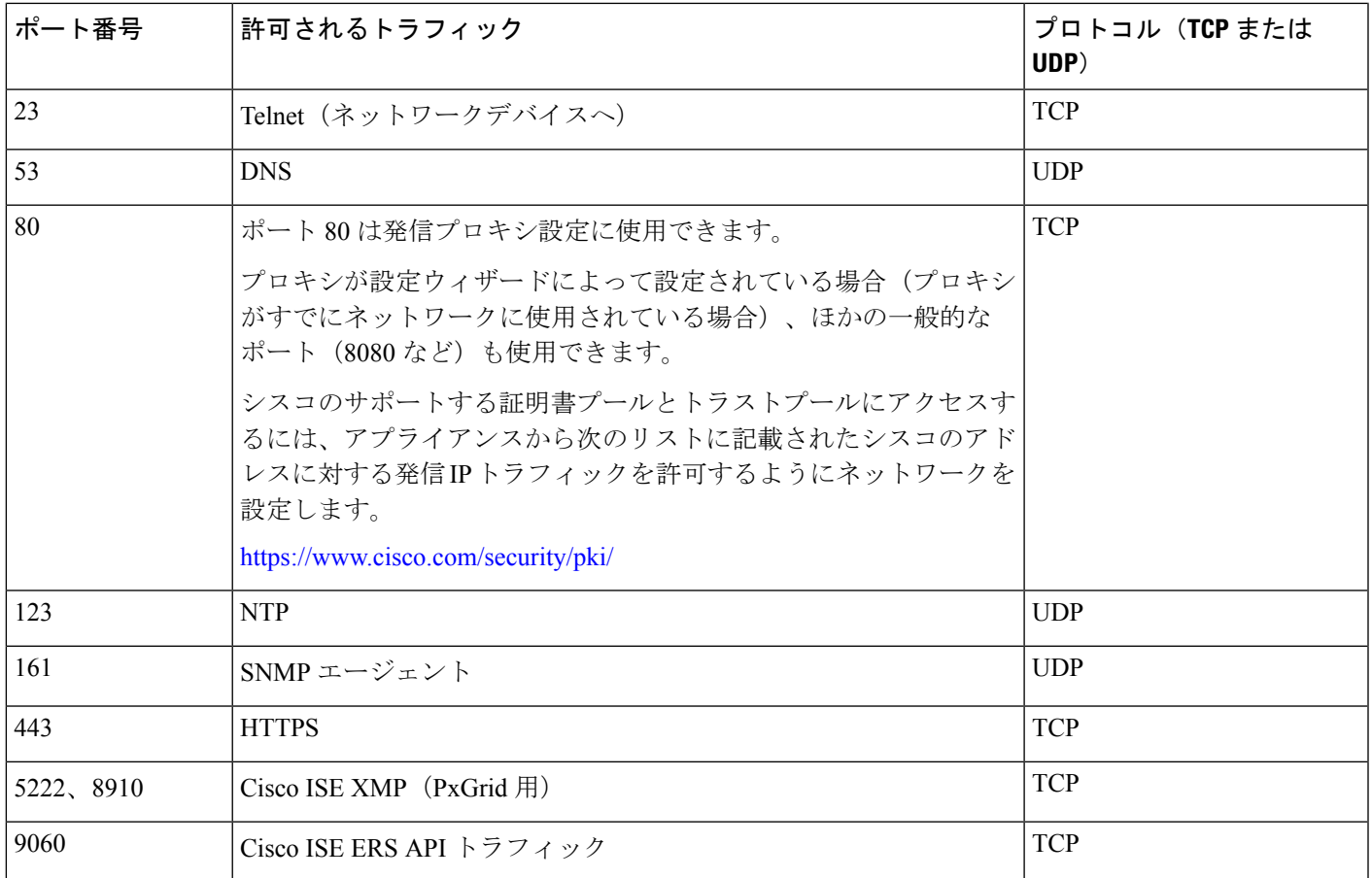

 $\label{eq:1} \bigotimes_{\mathbb{Z}}% {\textstyle\bigoplus_{\mathbb{Z}}% {\textstyle\bigoplus_{\mathbb{Z}}}} \mathbb{Z}^{\textstyle\bigoplus_{\mathbb{Z}}% {\textstyle\bigoplus_{\mathbb{Z}}}} \mathbb{Z}^{\textstyle\bigoplus_{\mathbb{Z}}% {\textstyle\bigoplus_{\mathbb{Z}}}} \mathbb{Z}^{\textstyle\bigoplus_{\mathbb{Z}}% {\textstyle\bigoplus_{\mathbb{Z}}}} \mathbb{Z}^{\textstyle\bigoplus_{\mathbb{Z}}% {\textstyle\bigoplus_{\mathbb{Z}}% {\textstyle\bigoplus_{\mathbb{Z}}}} \mathbb{Z}^{\$ 

ほかにもアプライアンスからシスコのアドレス (<https://www.cisco.com/security/pki/>)に対する 発信 IP トラフィックを許可するようネットワークを設定する方法があります。アプライアン スからシスコがサポートする証明書およびトラストプールにアクセスするには、上述の URL に記載されている IP アドレスを使用します。 (注)

# 必要なポートとプロトコル:**CiscoSoftware-DefinedAccess**

このトピックでは、次の図に示すような一般的なCiscoSD-Accessファブリック展開にネイティ ブなポート、プロトコル、およびトラフィックのタイプについて詳しく説明します。

図 **3 : Cisco SD-Access** ファブリック インフラストラクチャ

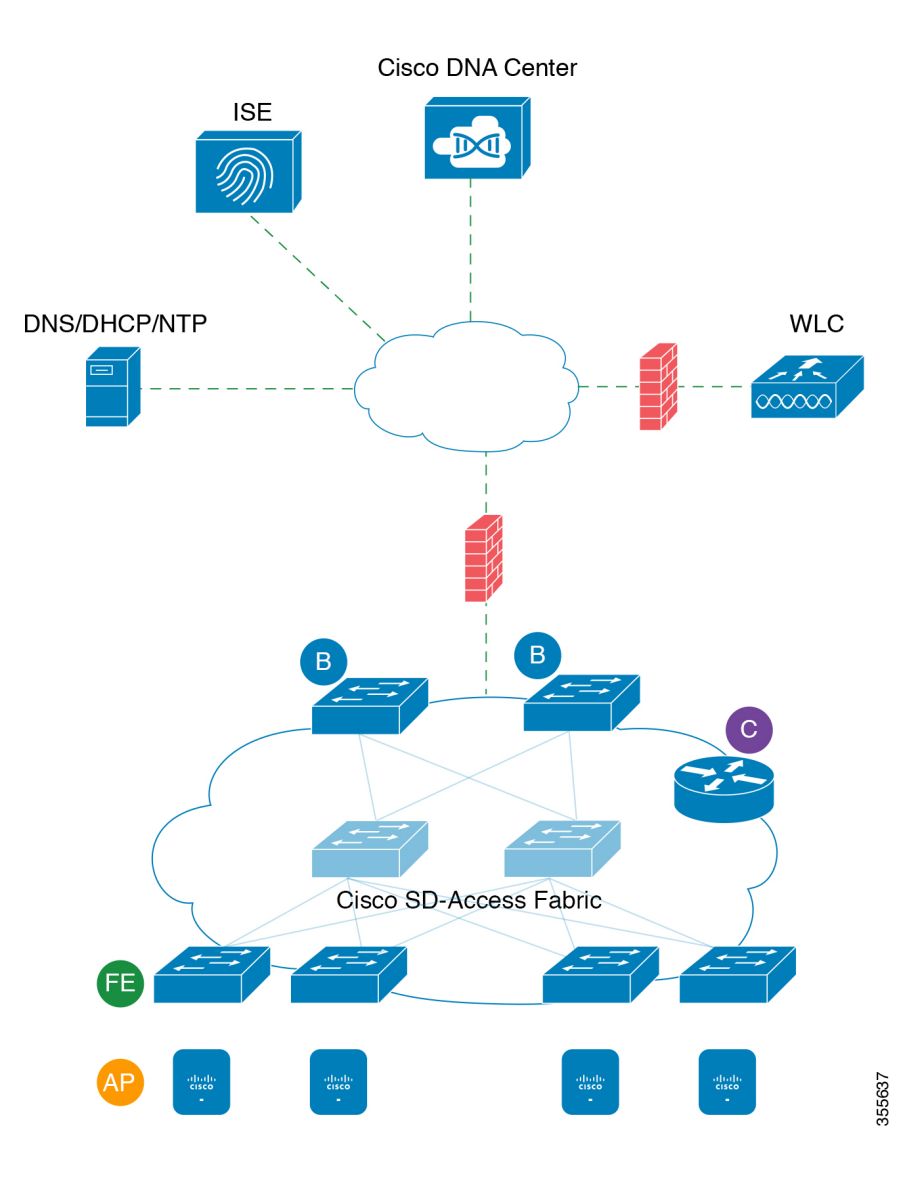

ネットワークにCiscoSD-Accessを実装している場合は、次の表の情報を使用して、ネットワー ク管理の自動化に必要なアクセス権を Cisco SD-Access に提供しながら、Cisco DNA Center イ ンフラストラクチャを適切に保護するファイアウォールとセキュリティポリシーを計画しま す。

表 **<sup>4</sup> : Cisco DNA Center** トラフィック

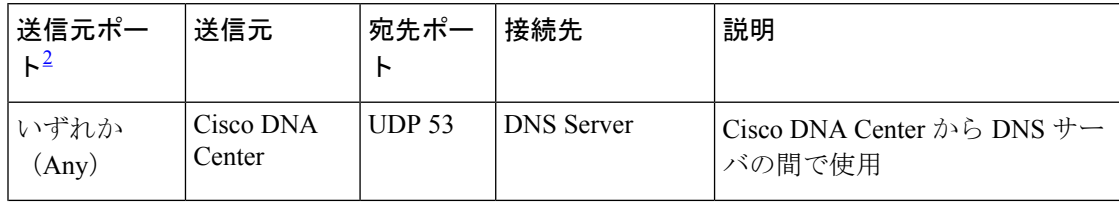

I

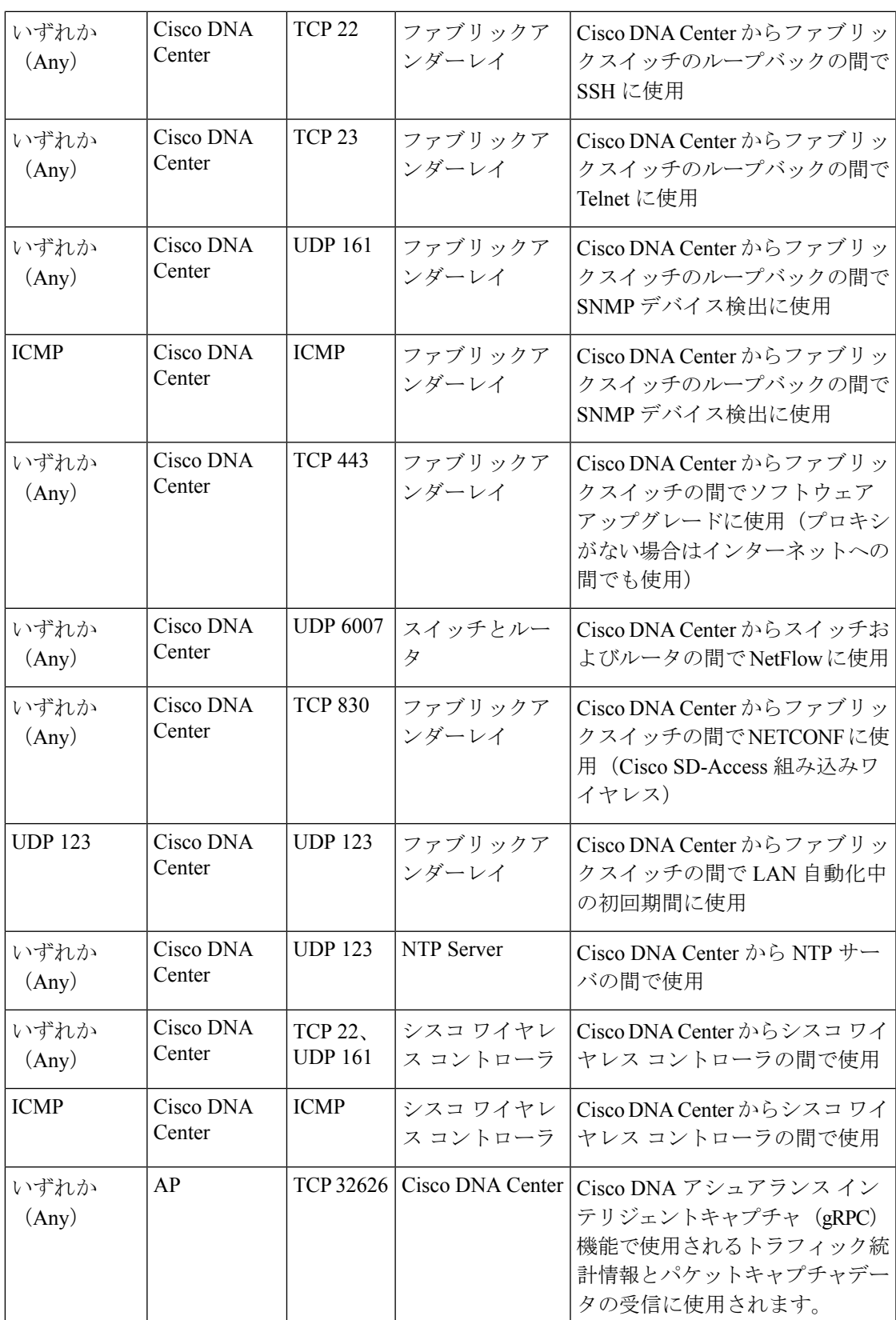

2 のクラスタ、PKI、SFTP サーバ、プロキシポートのトラフィックは、この表には含まれ ていません。

### 表 **5 :** インターネット接続トラフィック

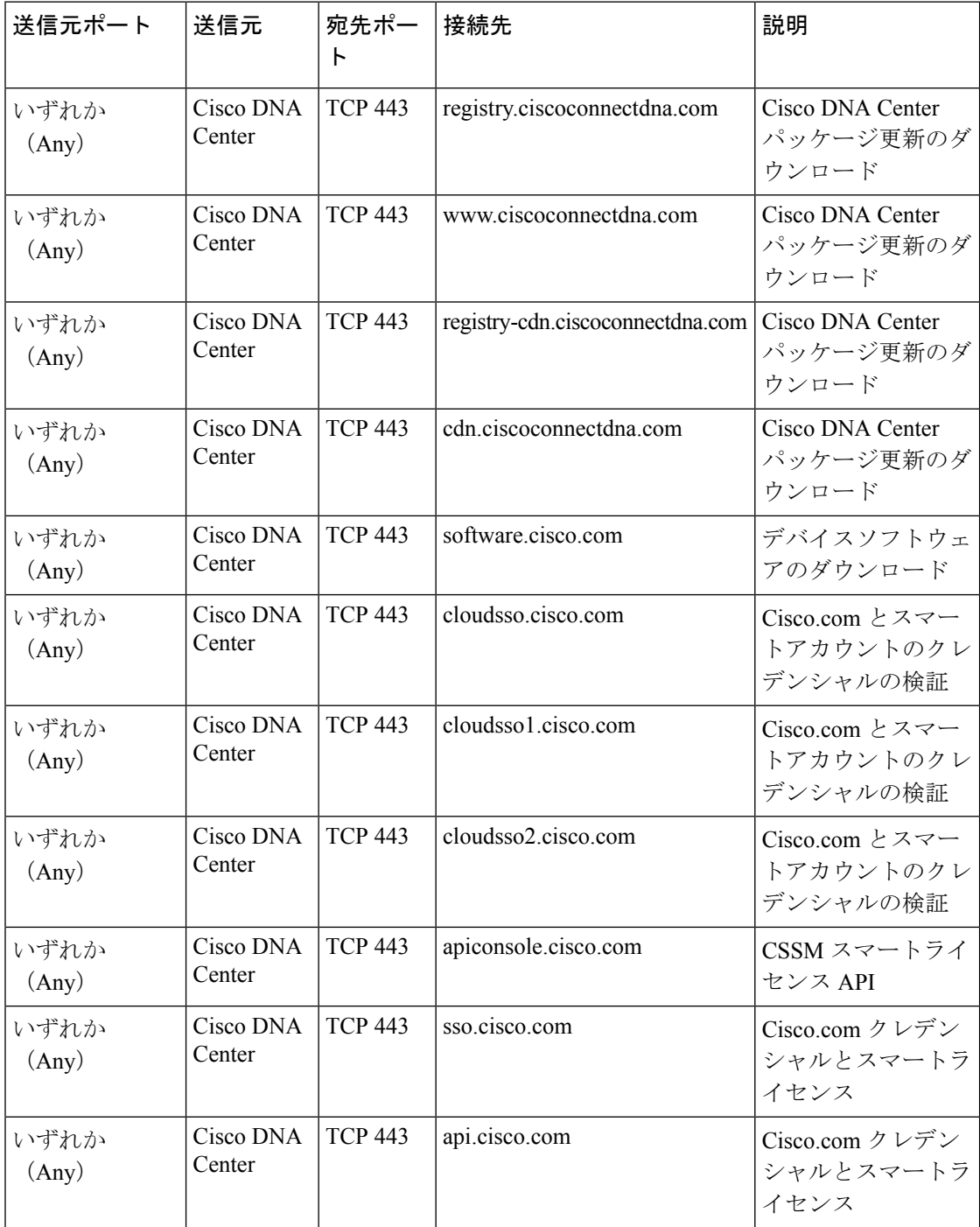

 $\overline{\phantom{a}}$ 

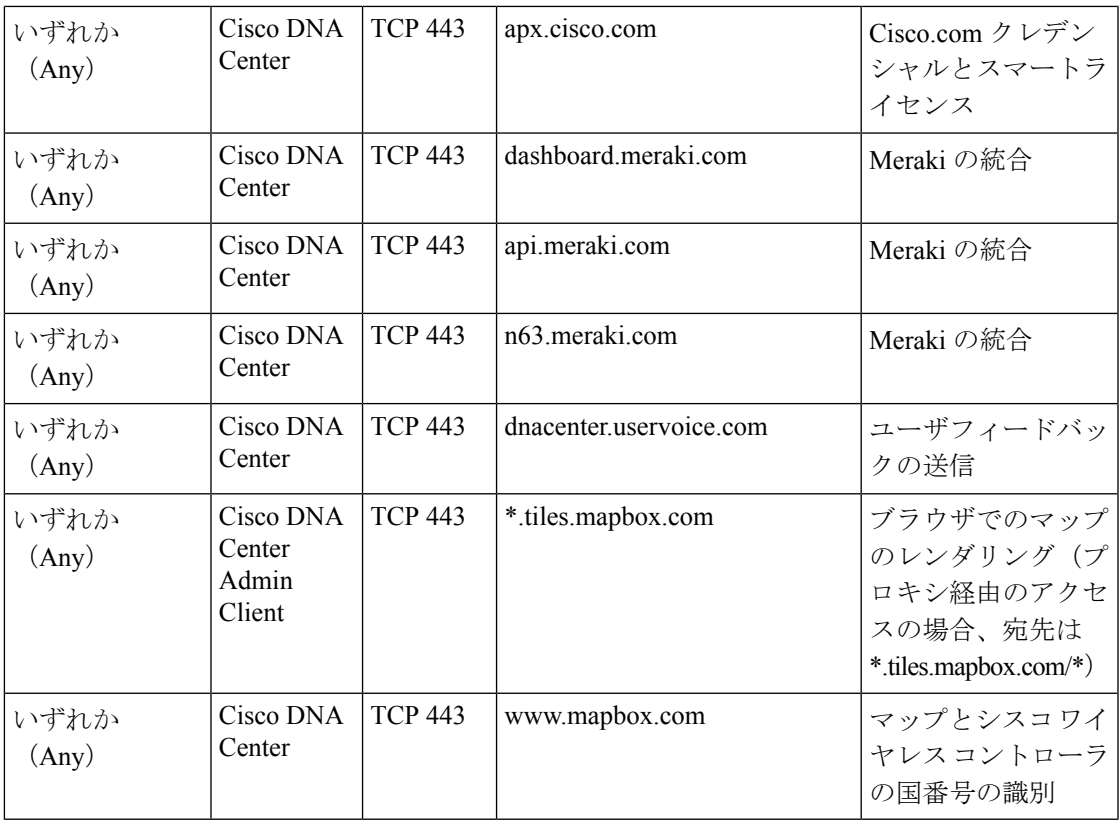

表 **6 : Cisco Software-Defined Access** ファブリック アンダーレイ トラフィック

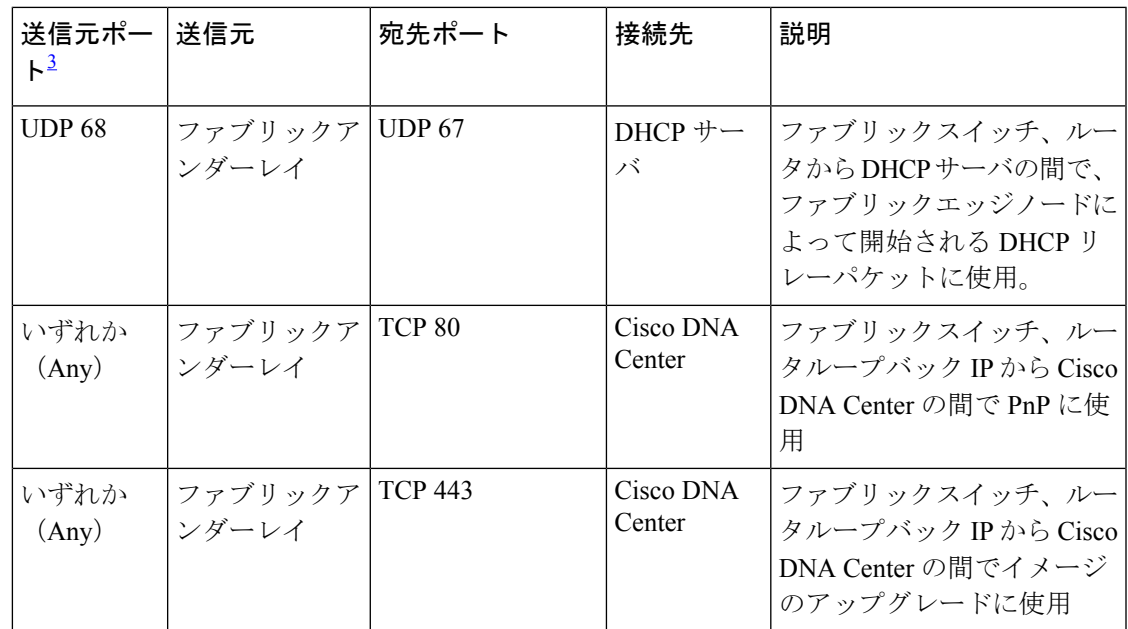

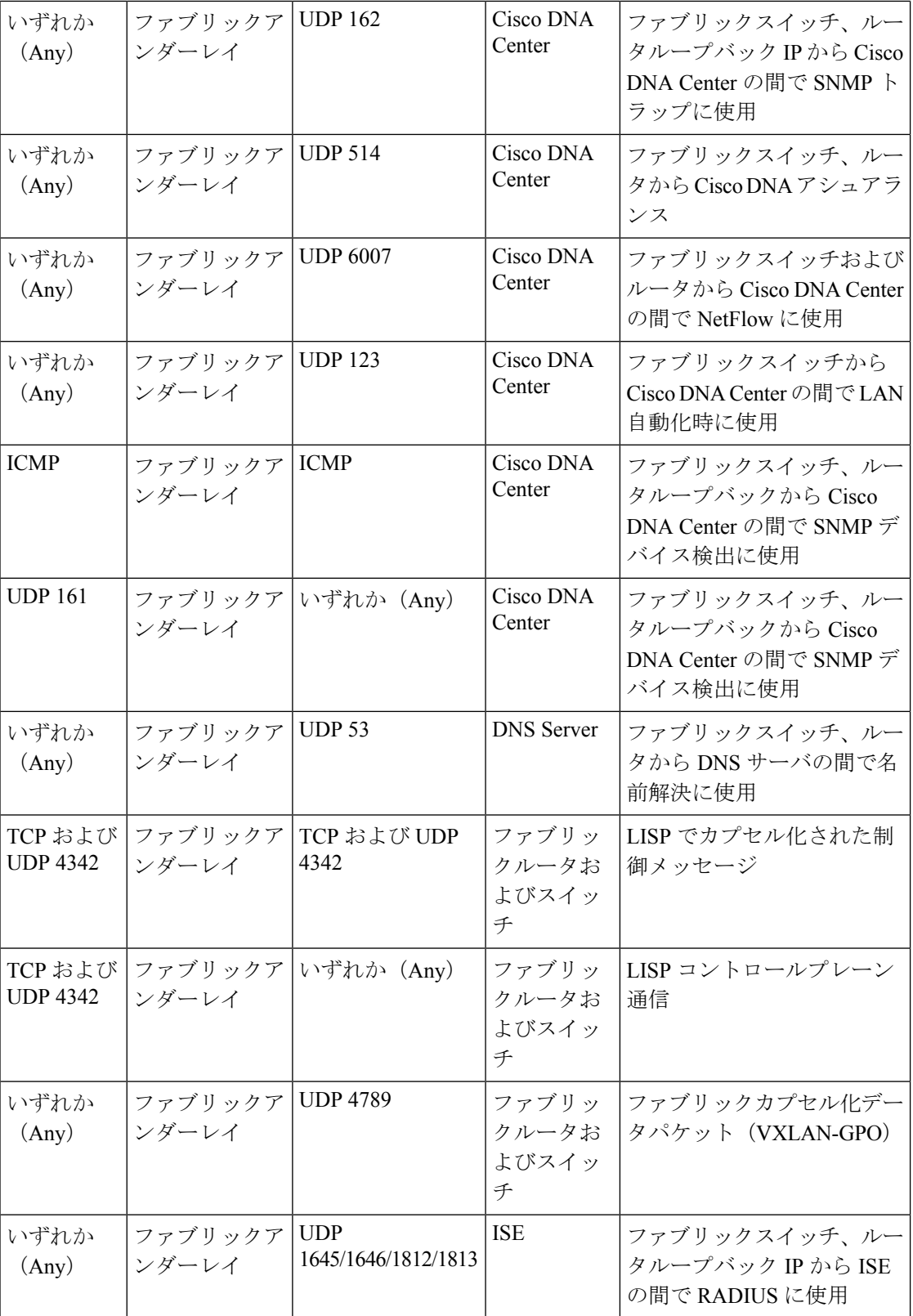

٦

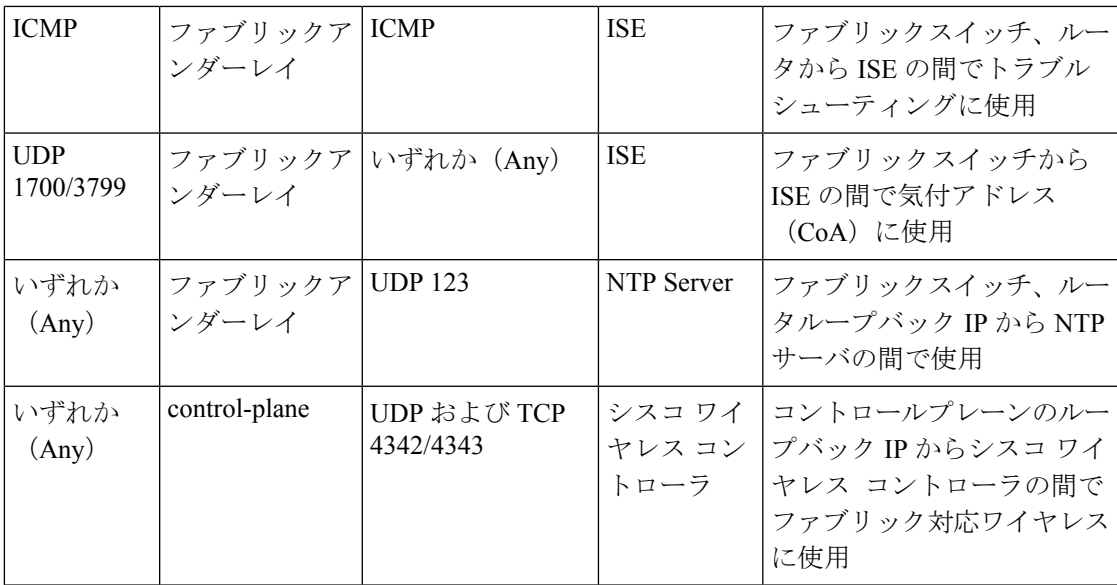

<sup>3</sup> ボーダー ルーティング プロトコル、SPAN、プロファイリング、およびテレメトリトラ フィックは、この表には含まれていません。

表 **<sup>7</sup> :** シスコ ワイヤレス コントローラ トラフィック

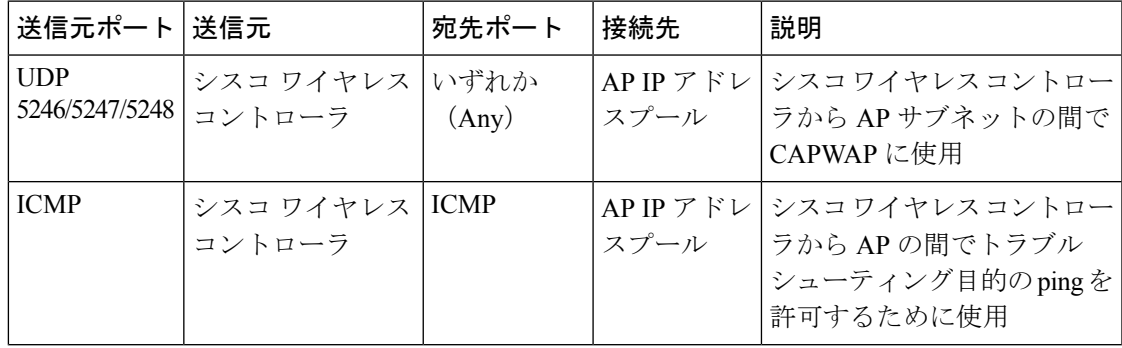

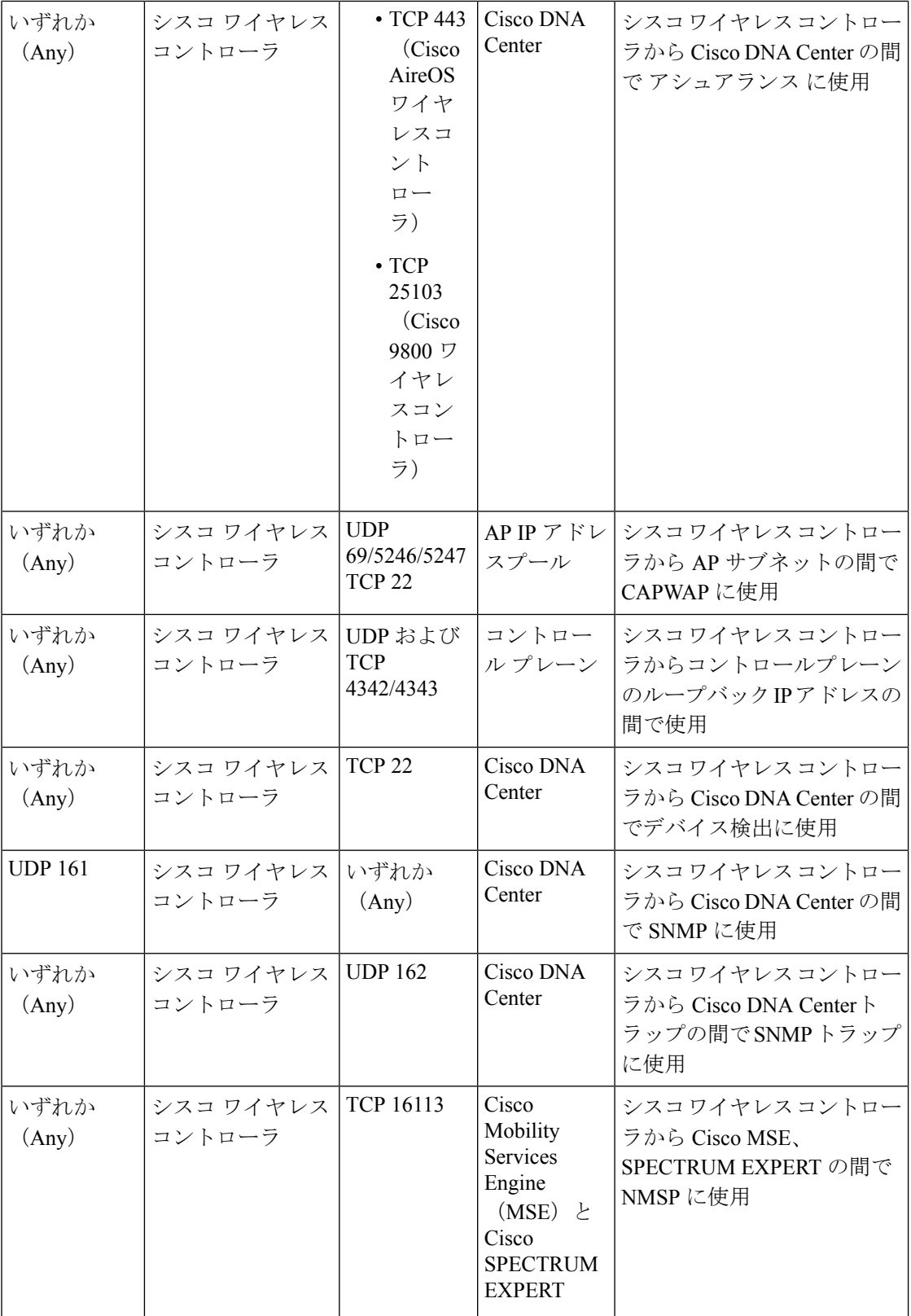

I

٦

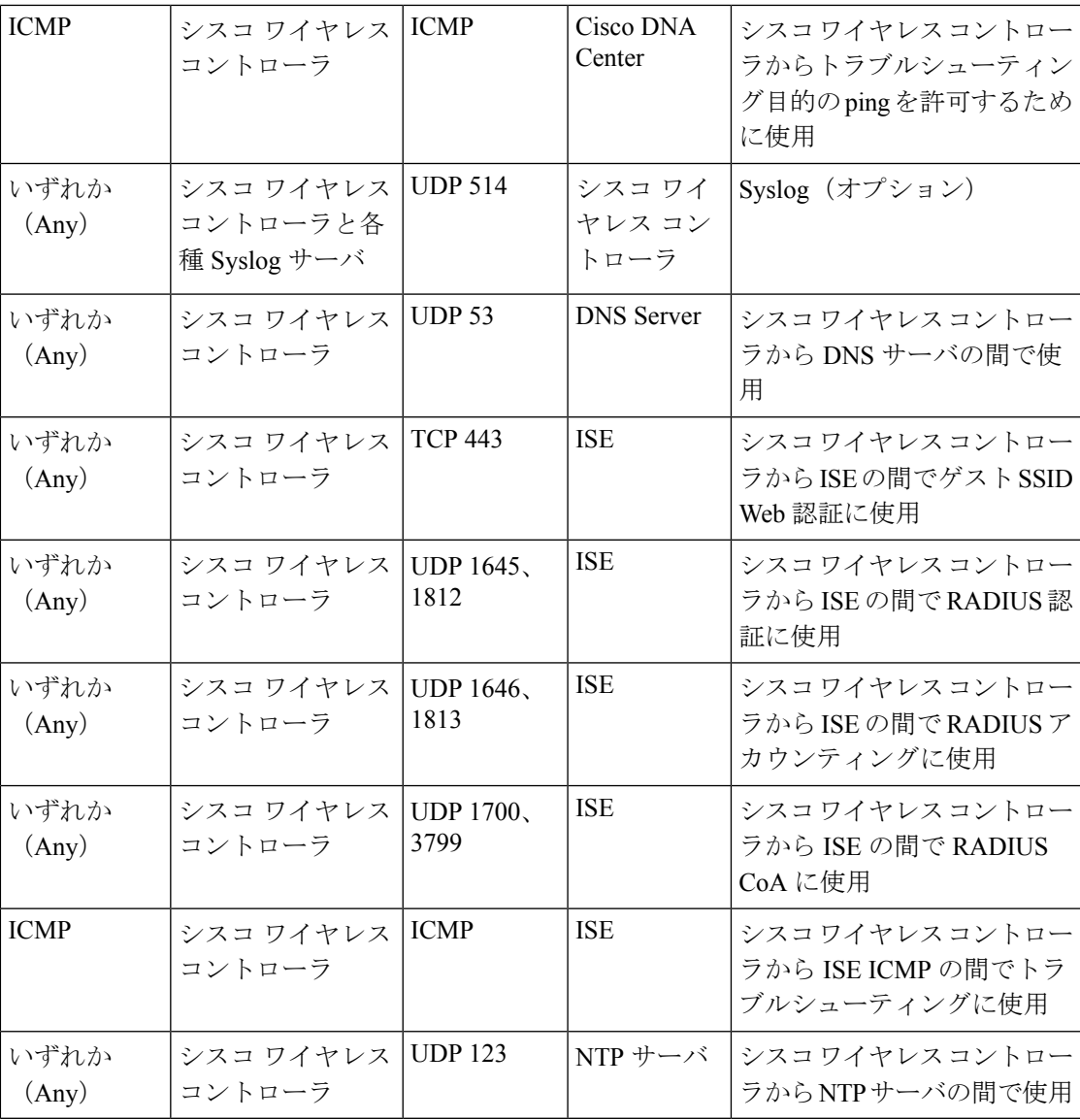

表 **8 :** ファブリック対応ワイヤレス **AP IP** アドレスプールトラフィック

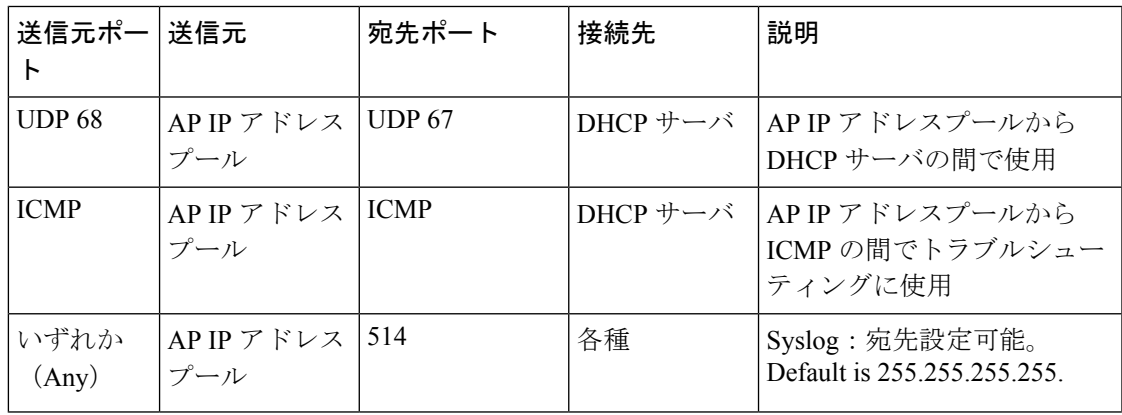

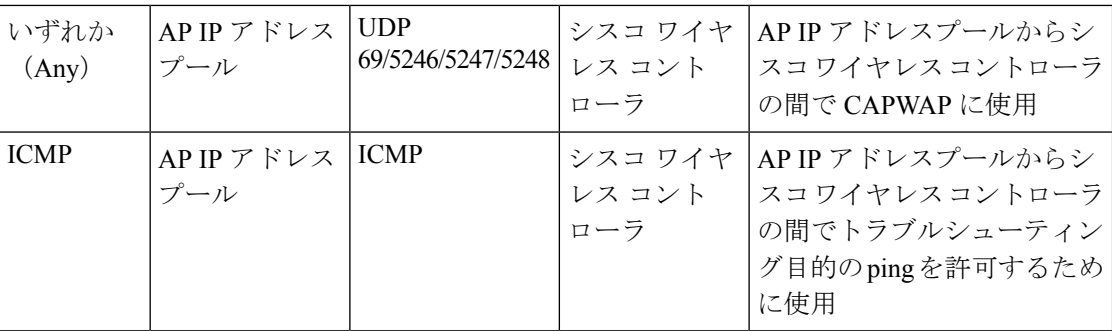

#### 表 **9 : ISE** トラフィック

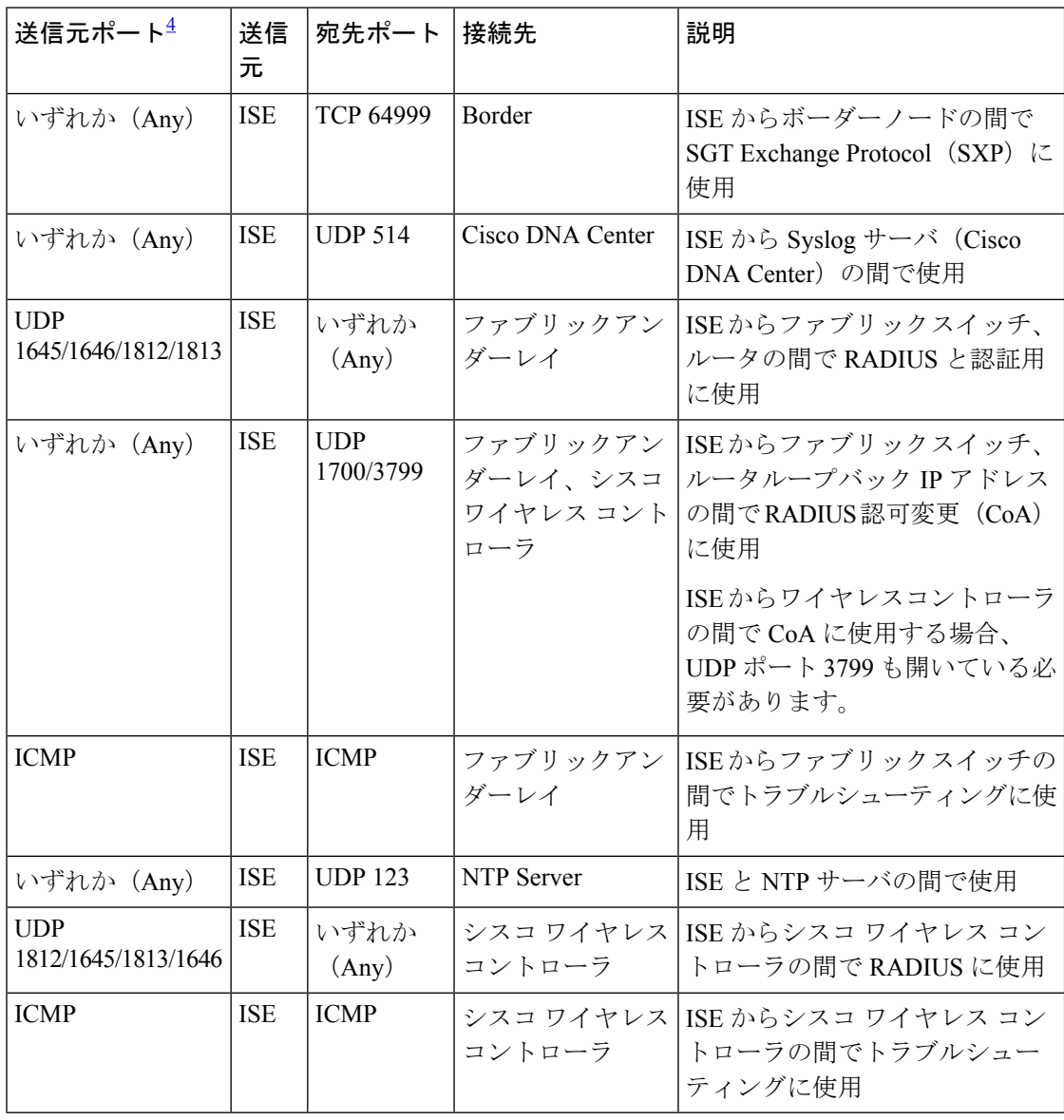

<sup>4</sup> 注:高可用性およびプロファイリング トラフィックは、この表には含まれていません。

I

### 表 **10 : DHCP** サーバトラフィック

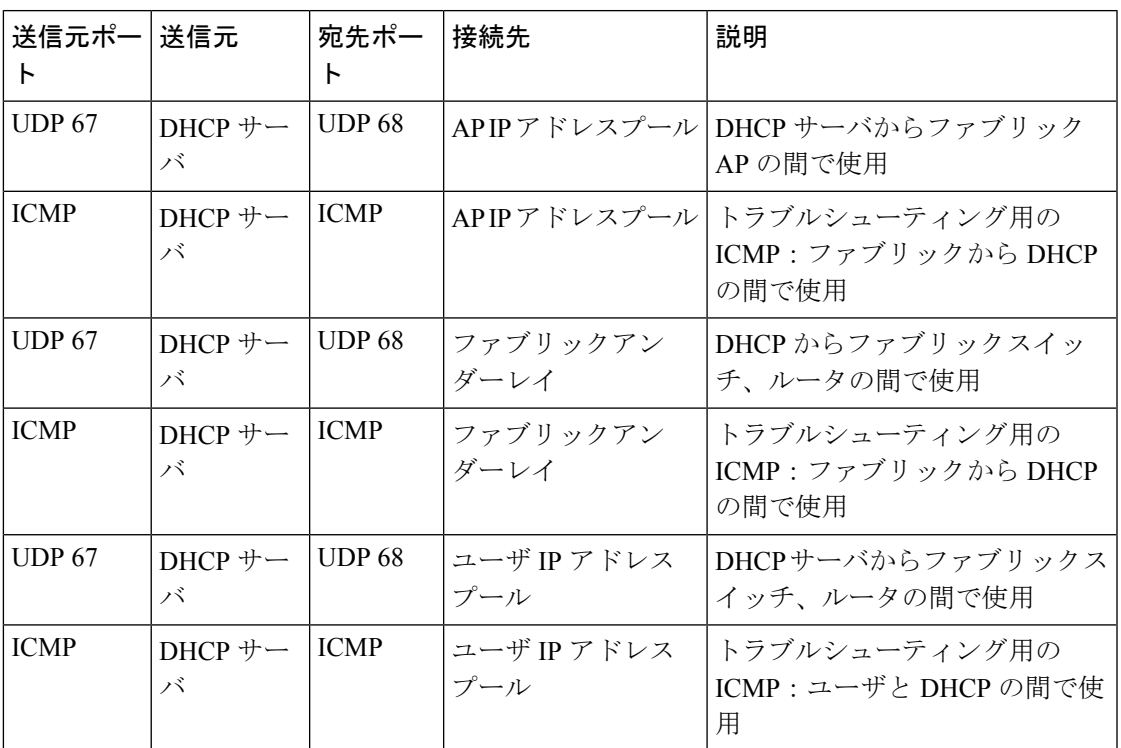

#### 表 **<sup>11</sup> : NTP** サーバトラフィック

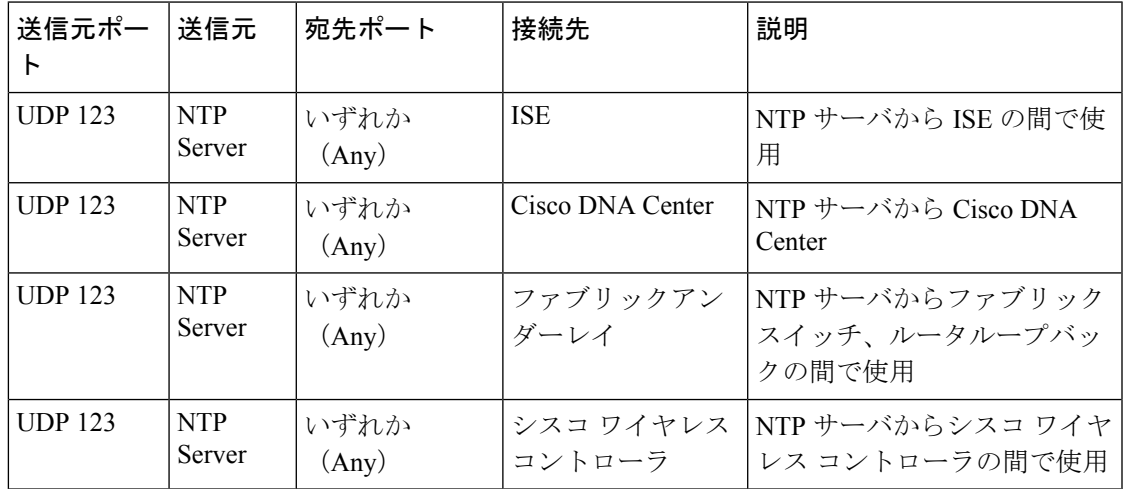

### 表 **12 : DNS** トラフィック

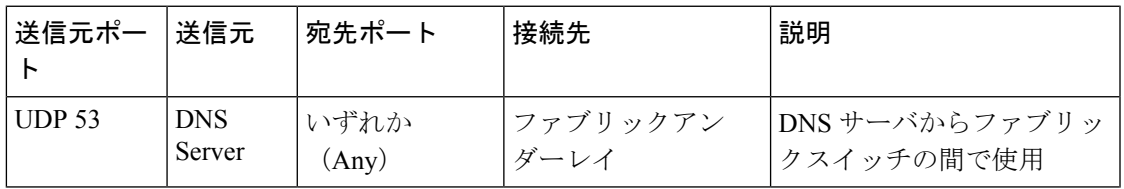

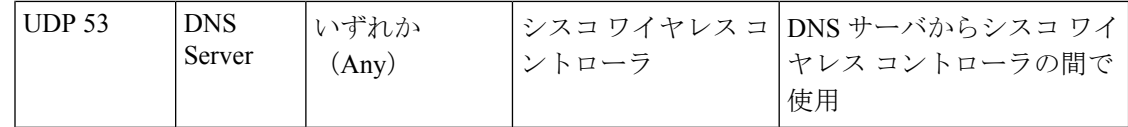

# 必須の設定情報

アプライアンスの設定中、必要な IP アドレスおよびサブネットに加えて、次の情報を入力す るように求められます。

- **Linux** ユーザ名(**Linux User Name**):これは **maglev** です。このユーザー名はプライマ リノードとセカンダリノードの両方を含む、クラスタ内のすべてのアプライアンスで共通 しており、変更できません。
- **Linux** パスワード(**Linux Password**):Linux ユーザ名 **maglev** のパスワードを指定しま す。このパスワードは、Linux コマンドラインを使用して各アプライアンスへのセキュア なアクセスを保証します。必要に応じてクラスタ内の各アプライアンスの Linux ユーザ名 **maglev** ごとに異なる Linux パスワードを割り当てることができます。

デフォルト値はないため、ユーザが Linux パスワードを作成する必要があります。パス ワードは次の要件を満たしている必要があります。

- 長さは 8 文字以上にすること。
- タブや改行を含まないこと。
- 次のうち少なくとも 3 つのカテゴリの文字を含むこと。
	- 大文字の英字(A ~ Z)
	- 小文字の英字 (a ~ z)
	- 数字 $(0 ~ 9)$
	- 特殊文字 (! や # など)

Linux パスワードは暗号化され、Cisco DNA Center データベースにハッシュされます。マ ルチノードクラスタを展開している場合は、各セカンダリノードにプライマリノードの Linux パスワードを入力することも求められます。

- パスワード生成シード(**PasswordGenerationSeed**)(オプション):Linuxパスワードを 作成する代わりに、シードフレーズを入力し、[Generate Password] をクリックする方法も あります。**[Maglev Configuration]** ウィザードでは、このシードフレーズを使用してラン ダムで安全なパスワードが生成されます。**[Auto Generated Password]**フィールドを使用す ると、生成されたパスワードをさらに編集できます。
- 管理者パスフレーズ(**Administrator Passphrase**):クラスタ内の Cisco DNA Center への Webアクセスに使用されるパスワードを指定します。これはスーパーユーザーアカウント admin のパスワードであり、初めて Cisco DNA Center にログインするときに使用します

(#unique\_23を参照)。初めてログインすると、このパスワードを変更するよう求められ ます。

このパスワードにはデフォルトがないため、作成する必要があります。管理者のパスフ レーズは、上述の Linux パスワードと同じ要件を満たす必要があります。

• **CIMC**ユーザパスワード(**CIMC User Password**):CIMC GUIへのアクセスに使用するパ スワードを指定します。工場出荷時のデフォルトは「*password*」ですが、Web ブラウザを 使用してアクセスするためにCIMCを初めて設定するとき、変更を求められます(「[Cisco](b_cisco_dna_center_install_guide_2_3_3_1stGen_chapter4.pdf#nameddest=unique_6) Integrated Management Controller [に対するブラウザアクセスの有効化](b_cisco_dna_center_install_guide_2_3_3_1stGen_chapter4.pdf#nameddest=unique_6)」を参照)。

CIMCユーザパスワードは、上述のLinuxパスワードと同じ要件を満たす必要があります。 工場出荷時の初期状態にリセットした場合にのみ、*password* に戻すことができます。

• [Primary Node IP Address]:クラスタにセカンダリノードをインストールする場合にのみ必 要です。これは、プライマリノード上のクラスタポートの IP アドレスです(「インター フェイスケーブル接続」を参照)。

### 必要な初期設定情報

アプライアンスを設定したら、Cisco DNA Center にログインして、必須の設定タスクを完了し ます。この初回設定では次の情報が必要になります。

- スーパーユーザ権限を持つ管理者の新しいパスワード(**NewAdminSuperuserPassword**): Cisco DNA Center 管理者の新しいスーパーユーザパスワードを入力するように求められま す。スーパーユーザ権限を持つ管理者のパスワードをリセットすると、運用上のセキュリ ティが向上します。これはたとえば Cisco DNA Center アプライアンスを設置して設定した 企業スタッフが Cisco DNA Center のユーザまたは管理者ではない場合に特に重要です。
- **Cisco.com** ログイン情報(**Cisco.com Credentials**):ソフトウェアのダウンロードを登録 し、電子メールでシステム通信を受信するために組織が使用する Cisco.com ユーザ ID と パスワード。
- シスコ スマートアカウントのクレデンシャル(**Cisco Smart Account Credentials**):組織 がデバイスとソフトウェアライセンスの管理に使用する Cisco.com スマートアカウントの ユーザ ID とパスワード。
- **IP** アドレスマネージャの **URL** とクレデンシャル(**IP Address Manager URL and Credentials**):Cisco DNA Center で使用する予定のサードパーティ製 IP アドレスマネー ジャ(IPAM)サーバのホスト名、URL、管理者ユーザ名、管理者パスワード。このリリー スでは InfoBlox と Bluecat がサポートされています。
- プロキシ**URL**、ポート、クレデンシャル(**Proxy URL, Port and Credentials**):Cisco DNA Centerソフトウェアのアップデートの取得、デバイスライセンスの管理などのダウンロー ド可能なコンテンツの取得のために Cisco DNA Center で使用するプロキシサーバの URL (ホスト名または IP アドレス)、ポート番号、ユーザ名、ユーザパスワード。

• **Cisco DNA Center**ユーザ(**Users**):作成する新規 Cisco DNA Center ユーザのユーザ名、 パスワード、権限の設定。シスコは通常の Cisco DNA Center 操作すべてで、常にこれらの 新しいユーザアカウントのいずれかを使用するよう推奨しています。Cisco DNA Center の 再設定や、スーパーユーザ権限が明示的に必要となるその他の操作を除き、管理者用スー パーユーザアカウントは使用しないようにしてください。

この情報を入力する初回セットアップウィザードを起動して対応する方法の詳細については、 クイック スタート [ワークフローの完了](b_cisco_dna_center_install_guide_2_3_3_1stGen_chapter6.pdf#nameddest=unique_24)を参照してください。

また残りの設定タスクを完了するために次の情報が必要になります。これは初回ログイン後に 実行できます。

• **ISE** サーバの **IP** とログイン情報(**ISE Server IP and Credentials**):Cisco ISE サーバの IP アドレスとログイン情報、管理ユーザ名、パスワードが必要です。これらは「[CISCO](b_cisco_dna_center_install_guide_2_3_3_1stGen_chapter6.pdf#nameddest=unique_25) ISE と Cisco DNA [Center](b_cisco_dna_center_install_guide_2_3_3_1stGen_chapter6.pdf#nameddest=unique_25) の統合」で説明されているように、組織の ISE サーバにログインして Cisco DNA Center とのデータ共有設定を行うために必要です。

新規またはアップグレードのインストールでは Cisco DNA Center が設定され、Cisco ISE が認証およびポリシー(AAA)サーバーとして設定されているかどうかを確認します。正 しいバージョンのCisco ISEがすでに設定されている場合、Cisco ISEからCisco DNA Center へのグループポリシーデータの移行を開始できます。

Cisco ISE が設定されていない場合、または必要なバージョンの Cisco ISE が存在しない場 合は、Cisco DNA Center がインストールされますが、グループベースのポリシーは無効に なります。Cisco ISE をインストールまたはアップグレードして、Cisco DNA Center に接続 する必要があります。その後はデータ移行を開始できます。

Cisco DNA Center 以前のバージョンに存在するデータは、アップグレード時に保持されま す。データ移行操作では Cisco DNA Center と Cisco ISE のデータがマージされます。移行 で競合が発生した場合は Cisco ISE のデータが優先されます。

Cisco DNA Center が使用できなくなった場合、さらに Cisco DNA Center より前のポリシー を管理する必要がある場合、Cisco ISEには読み取り専用設定を上書きするオプションがあ ります。これで Cisco ISE のポリシーを直接変更できます。Cisco DNA Center が再び使用 可能になったら、Cisco ISEの読み取り専用設定を無効にして、Cisco DNA Centerの[グルー プベースのアクセスコントロール設定(Group Based Access Control Settings)] ページを同 期しなおす必要があります。Cisco ISE で直接行われた変更は Cisco DNA Center に反映さ れないため、絶対に必要な場合にのみこのオプションを使用してください。

• 認証およびポリシーサーバ情報(**Authorizationand PolicyServer Information**):認証サー バまたポリシーサーバとして Cisco ISE を使用している場合、前項目と同じ情報が必要に なるほか、ISE CLI ユーザ名、CLI パスワード、サーバ FQDN、サブスクライバ名(*cdnac* など)、ISE SSH キー(オプション)、プロトコル選択(RADIUS または TACACS)、認 証ポート、アカウンティングポート、再試行、タイムアウトの設定が必要となります。

Cisco ISE以外の認証サーバ、ポリシーサーバを使用している場合、サーバのIPアドレス、 プロトコルの選択(RADIUSまたはTACACS)、認証ポート、アカウンティングポート、 再試行、タイムアウトの設定が必要になります。

この情報は、選択した認証サーバ、ポリシーサーバと Cisco DNA Center を統合するために 必要です。詳細については[、認証サーバとポリシー](b_cisco_dna_center_install_guide_2_3_3_1stGen_chapter6.pdf#nameddest=unique_26) サーバの設定を参照してください。

• **SNMP** の再試行とタイムアウト値(**SNMP Retry and Timeout Values**):これは「[SNMP](b_cisco_dna_center_install_guide_2_3_3_1stGen_chapter6.pdf#nameddest=unique_27) [プロパティの設定](b_cisco_dna_center_install_guide_2_3_3_1stGen_chapter6.pdf#nameddest=unique_27)」で説明されているように、デバイスのポーリングとモニタリングを セットアップするために必要です。

 $\mathbf l$ 

翻訳について

このドキュメントは、米国シスコ発行ドキュメントの参考和訳です。リンク情報につきましては 、日本語版掲載時点で、英語版にアップデートがあり、リンク先のページが移動/変更されている 場合がありますことをご了承ください。あくまでも参考和訳となりますので、正式な内容につい ては米国サイトのドキュメントを参照ください。